**Proneer** sound.vision.soul

# ■사용설명서

FM/AM 튜너가 장착된 멀티 CD 컨트롤 고출력 CD/MP3/WMA/WAV @eloici

# DEH-P6750MP

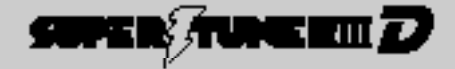

# 인전상의 주의

인전하고 올바르게 시용하기 뒤에서 반드시 지켜주십시오.

1. 사용 전에 선생님의 무의/의 4회급님께서)를 관심은 후에 올바르게 사용해 주십시오.

2. 목은우에 인제되도 좀 수 있는 곳에 반드시 보관에 주십시오.

8. 정)전성의 주의)에 쓰이진 내용은 카인디오, 내비가이션 시스템, TV, 모니터 등 전반히 대한 내용을 기과하고 있습니다.

인권상의 주의, 위급남평서, 경학남평서 김 과품 표시는 자동을 인간하고 올바르기 사용하기 위해 교객이다. 다른 사람들에게 얼마될 수 있는 뒤에나 자신손에를 마련에 넣지야기 위에 언니 그림을 표시 해두었습니다. 그 표시와 의미는 이래와 관습니다.

또 표시 내용은 무시하고 작동된 사용이없으로 위급등을 경우에 비심을 수 있는 위에나 위험계도를 다음 표시로 구분. 에서 선택하고 있습니다.

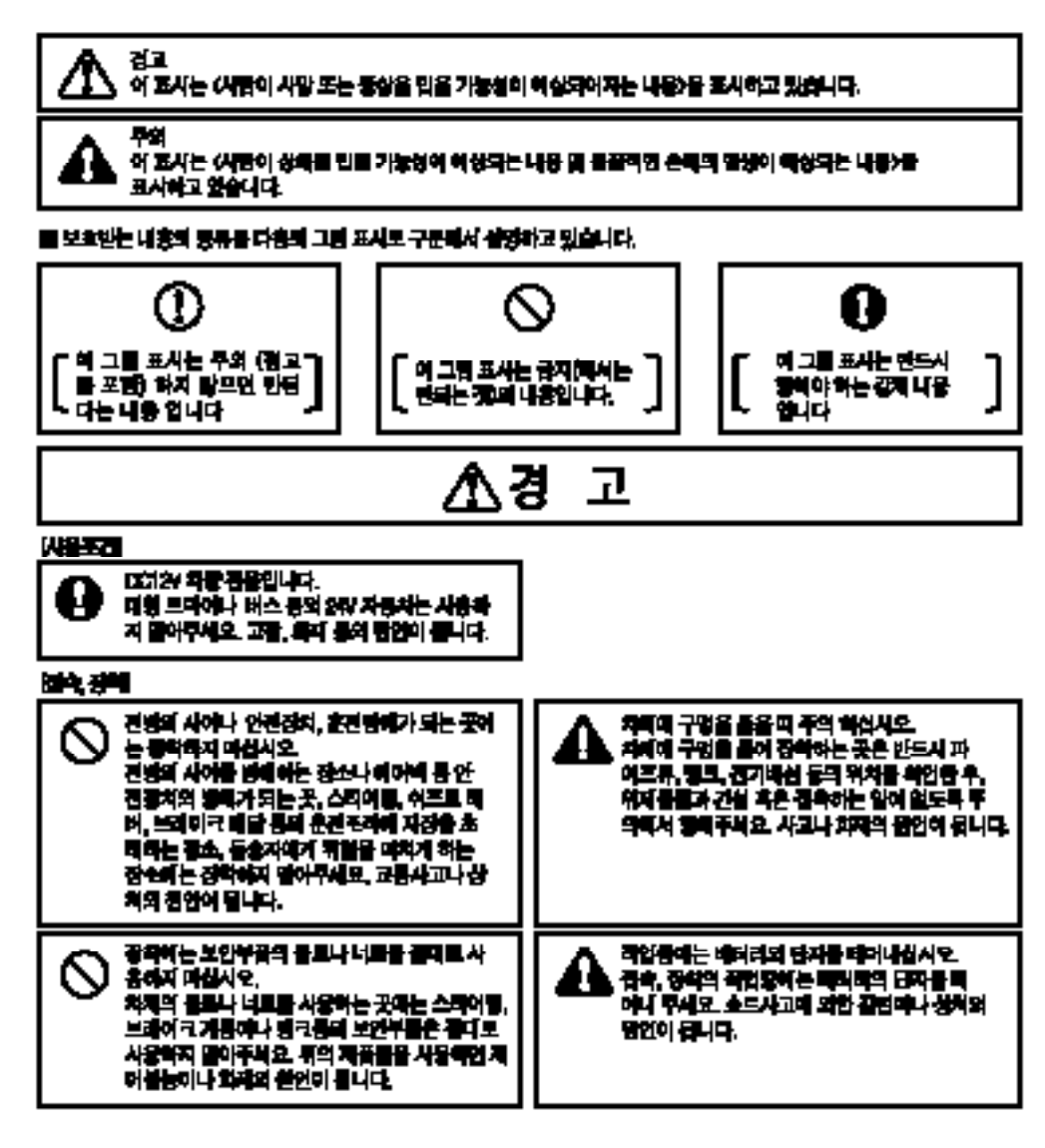

# 个劲 고

#### 비상사의 상태

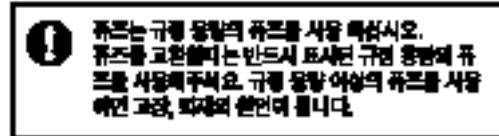

# Λ주 의

#### 网络无扣

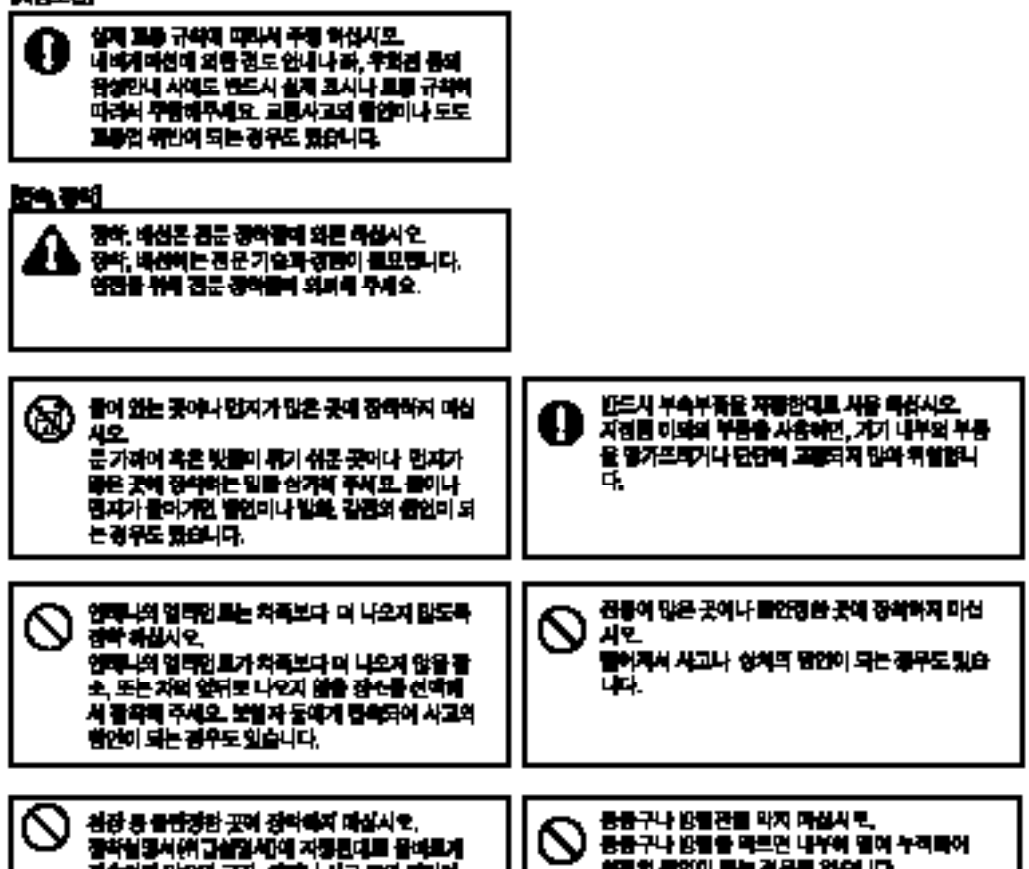

경속하지 말으면 고장, 역자나 사고 등의 범인이 되는 정우로 있습니다.

화재의 붙인이 빠는 경우로 있습니다.

#### ΝĀ 고

#### RIGHT ENERGY CIDAN

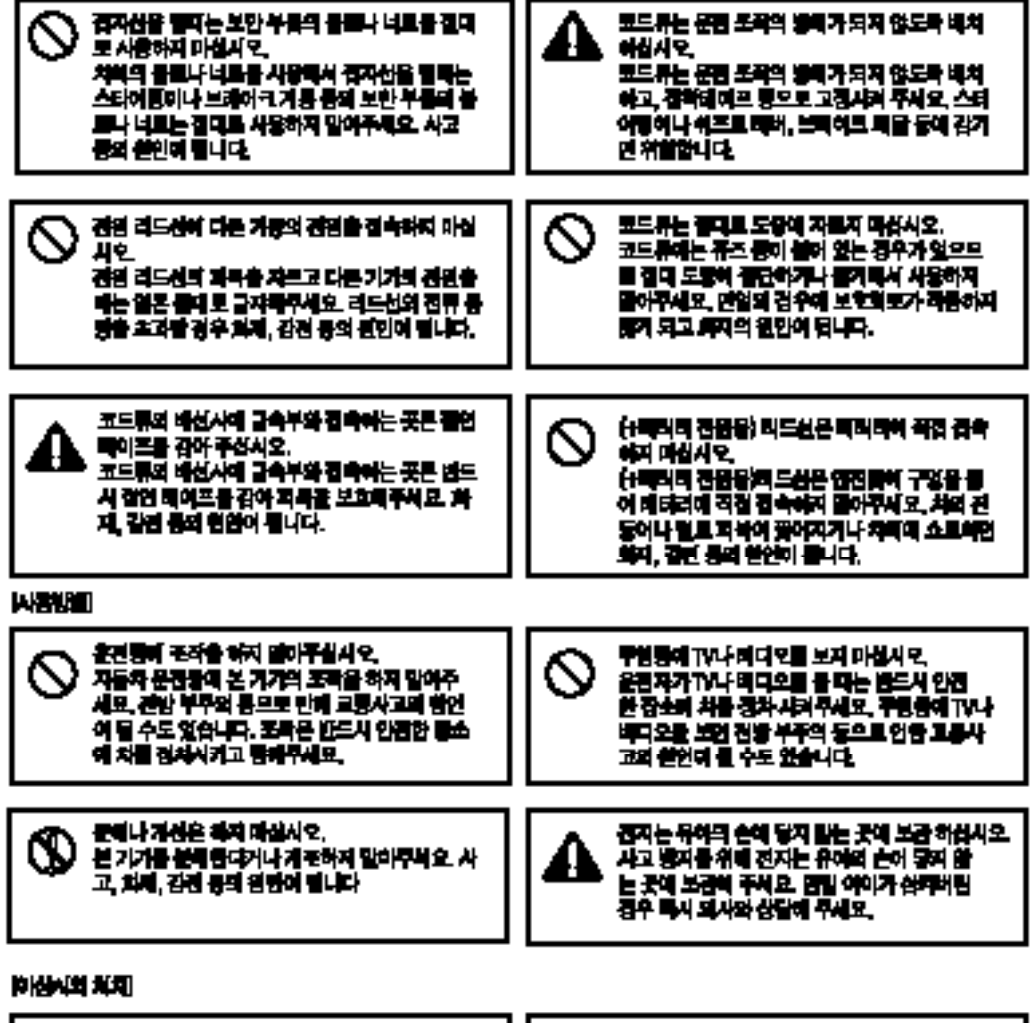

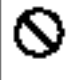

고장면 상태로 사용하지 마침사오. 화면이 나오지 말거나 소리가 나오지 말는 동의 고장상태로 사용하지 말아주세요. 그대로 사용하 명 시고, 최재, 각간 등의 경영이 됩니다.

이상이 있는 상태로 시장하지 마십시오. 만일, 연기가 난다가나 이상을 넘세가 난다거나. 내부에 어물끝이 했다가나 몸이 몸이 갔거나 하 는 동의 이상이 생기면 독시 사용을 동지하고 반. 도시 구입하여 운족에 주세요. 그대로 시달하면 사과, 의거, 김민 등의 원인이 들리다.

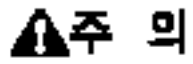

#### *LARGER* COLN

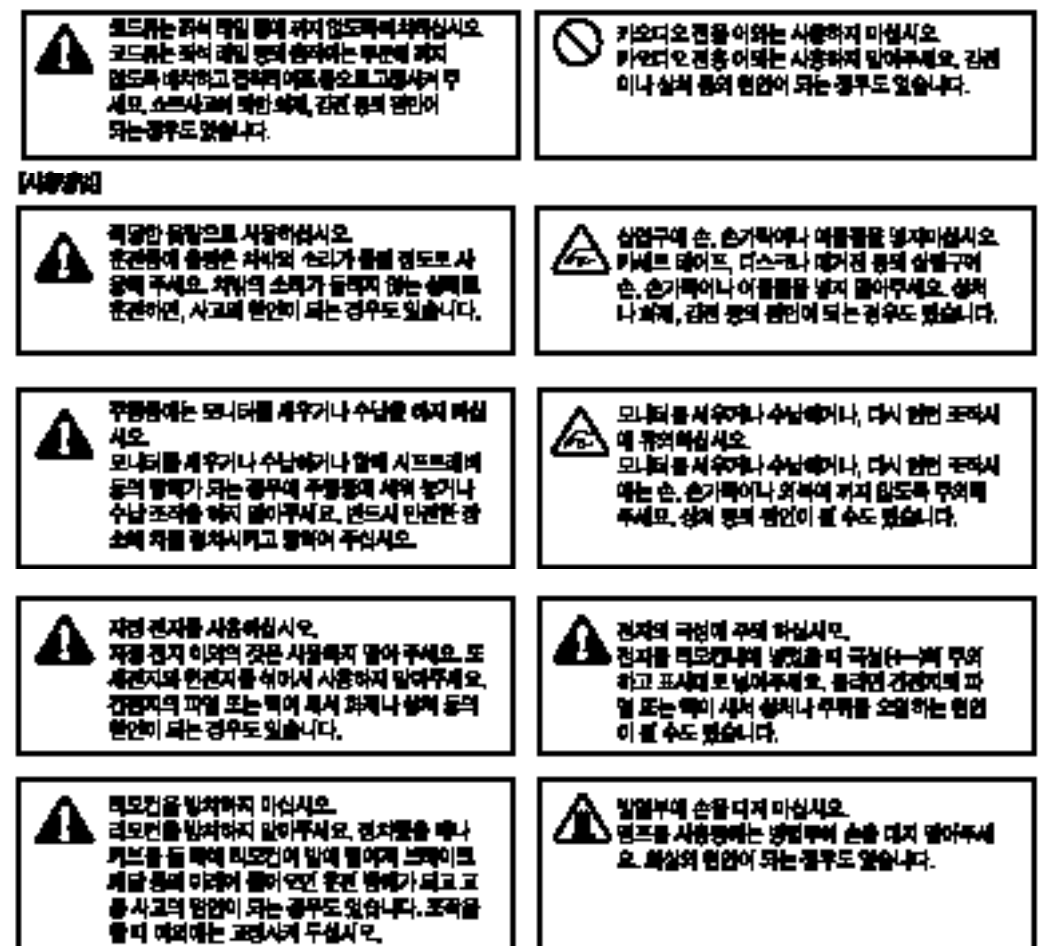

00

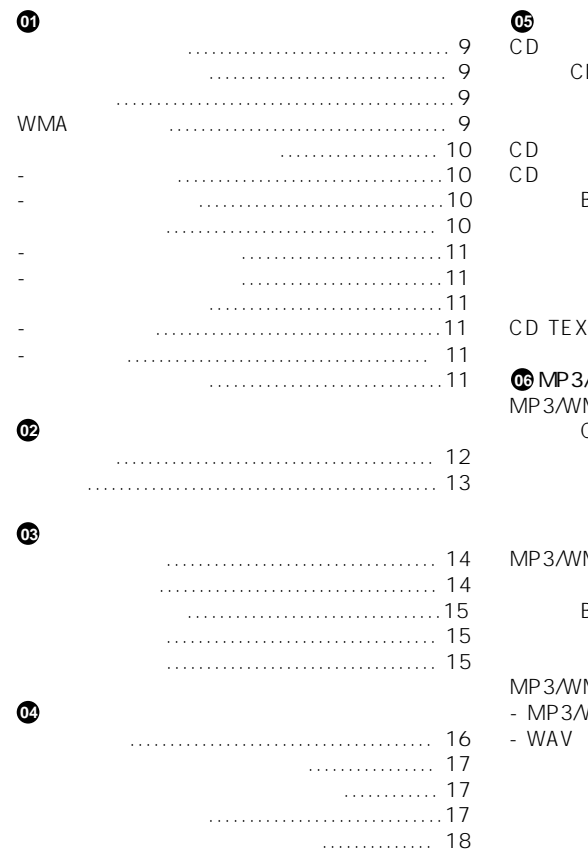

**저희 파이오니아 제품을 구입해 주셔서 감사를 드립니다.**

설명서를 읽고 필요할 있도록 안전한 장소에 보관하십시오.

사용 설명서는 모델의 올바른 작동 방법을 설명합니다.

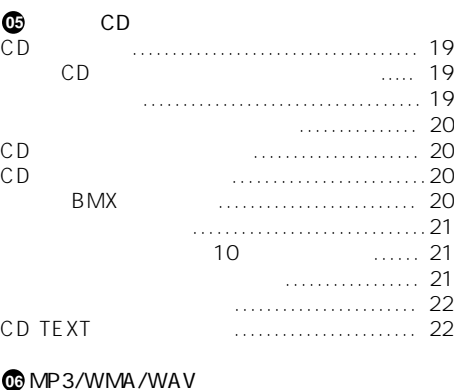

#### MP3/WMA/WAV 재생하기 .................... 23  $(MP3/WMA)$ 기능에 대한 소개 ............................... 24 반복 재생하기 ................................... 24 트랙을 무작위 순서로 재생하기............... 25 폴더와 트랙 첫머리 재생하기 ................. 25  $\ldots$ .....26 폴더타이틀목록에서폴더선택하기.............. 26 압축과 BMX사용방법 ...........................26 검색 방법 선택하기 .............................26 26......... 26<br>27........27 MP3/WMA/디스크의 텍스트 정보 보기 ......27  $\ldots \ldots \ldots 27$ -WAV 디스크를 재생 할때 ....................27 화면에서 텍스트 정보 스크롤 하기 ........... 27

00

#### 페이딩 출력 사용하기 .......................39  $-\frac{1}{2}$ 고역 필터 사용하기 .............................40 소스 레벨 조정하기 .............................40

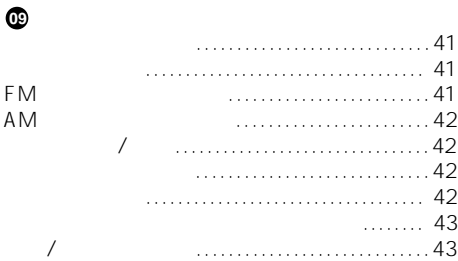

### **10**

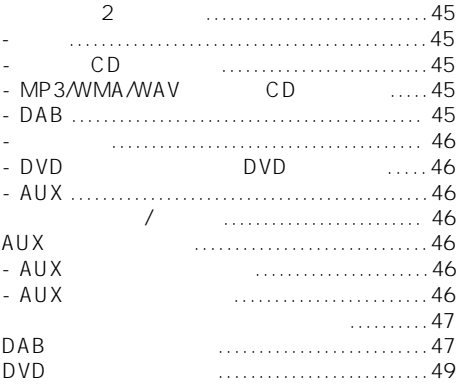

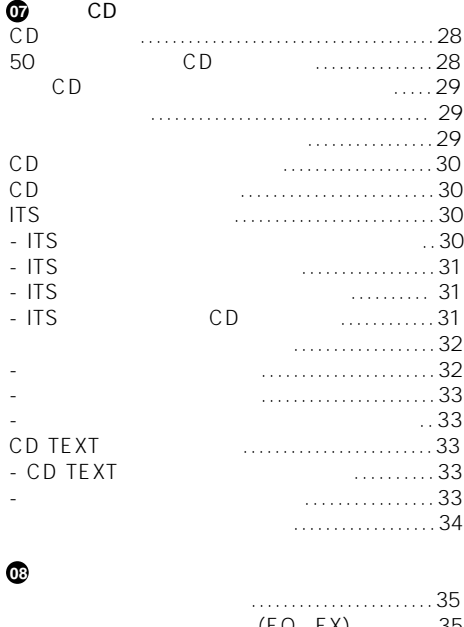

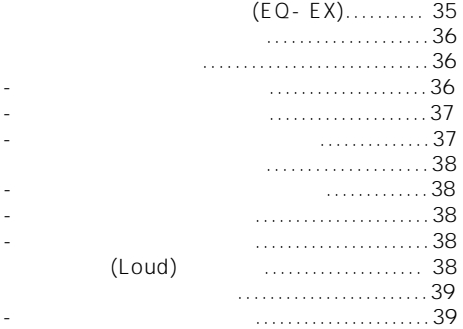

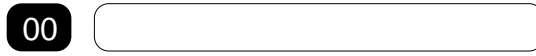

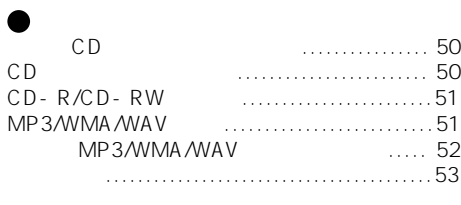

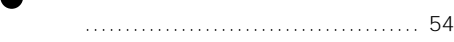

#### **CD 재생**

•본 설명서는 항상 가까운 위치에 보관하여 작동

•

•제품이 습기나 물기에닿지 않도록보호하십시오. •<br>매자 • 배터리를 받고 있는 메모리 기능이 세계되어 메모리 기능이 있다. 지워지기때문에 메모리를다시 설정해야합니다. • • 기기가 있으면 구입대리점이나 일반 기기가 있다.

제품은 수많은 첨단 기능이 내장되어 있어,수신 작동이 뛰어납니다.모든 기능은 사용하기 편리 하게 설계되어 있지만,그렇지 않은 것도 있습니다.

제품을 사용하기 전에,먼저 설명서를 끝까지 읽고 기능과 작동 방법을 완전히 익히기 바랍니다.  $\overline{a}$ 사항 " 반드시 읽고 준수해야 합니다.▣

시오.

시오.▣

립니다.

들릴 있게 하십시오.

CD/CD-R/CD-RW

#### **MP3 파일 재생**

있습니다.

CD-ROM/CD-R/CD-RW(ISO9660 1/ 2 표준 레코딩)에 녹음된 MP3 파일을 재생할

 $\bullet$ 이 제품은 개인 제품은 개인 비상업적 용도로만 공급되며, 개인 비상업  $($  ,  $)$ (육상,위성,케이블 기타 매체),인터넷 네트  $\lambda$ /스트리</mark>밍, 오디트리</mark>

http://www.mp3licensing.com.

이센스를 구입해야 합니다.

있습니다.▣

#### **WMA**

CD-ROM / CD-R / CD-RW(ZSO9660 Level 1 / Level 2 (Kanada Awman) + 2

다.이와 같은 용도로 사용하려면 개별적으로

자세한 내용은 다음 사이트를 찾고 있다.

#### **WAV**

CD-ROM / CD-R / CD-RW(LPCM/MSADPCM ) WAV

#### **WMA**

니다.

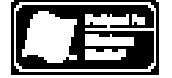

Windows Mdeia<sup>™</sup><br>WMA

기기에서 WMA 데이터를 재생할 있음을 나타냅

Windows Media Audio NMA Microsoft Corporation<br>WMA 기. WMA Windows<br>기  $7$ 

Microsoft, Windows Media Windows Microsoft Corporation

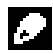

다.

- WMA
- 따라,이 기기가 올바르게 작동하지 않을 수도 있습니다.

상표 또는 등록 상표입니다.

- WMA 따라,앨범 이름 기타 텍스트가 올바르게
	-

표시되지 않을 수도 있습니다.▣

 $(+)$  (- ) 시오.

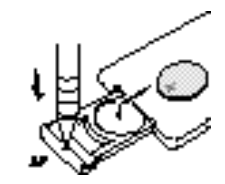

배터리는 어린이의 사람들은 어린이 아니라 사람들이 아니라 사람들이 있다. 배터리를삼켰을때는즉시의사의진찰을받으십시오.

•<br>• 리모먼은 아직 사용하지 않을 것으로 말하는 것이 있을 것이다.

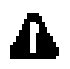

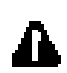

CR2025(3V)

 $\sim$ 

- $\bullet$  +  $\bullet$  +  $\bullet$ 던지지 마십시오. •금속 도구로 배터리를 다루지 마십시오.
- •<br>• 리튜 배터리를 골속 물질과 함께 보관하지 마십시오. 시오. •배터리의 누액이 흘렀을 경우 리모컨을 완전히
- 깨끗하게 내려지는 거야? 이 사람들은 매우 배터리를 내려 주었다. •수명이 배터리를 폐기할 때는 정부의 법규
- 준수하십시오.
- 을향해서 리모컨 버튼을 누르십시오.

# $\bullet$  -the interaction of  $\mathbb{R}^n$  and  $\mathbb{R}^n$  and  $\mathbb{R}^n$  and  $\mathbb{R}^n$  and  $\mathbb{R}^n$

- 하지 않을 수도 있습니다.  $\bullet$  -defined by the set of the set of the set of the set of the set of the set of the set of the set of the set of the set of the set of the set of the set of the set of the set of the set of the set of the set of the se 보관하십시오.  $\bullet$  -defined by the state  $\mathbb{R}$  -defined by the state  $\mathbb{R}$  -defined by the state  $\mathbb{R}$
- .그러면 브레이크나 가속 페달에 걸려 끼일 있습니다.▣
- 리하여 보호 케이스 안에 보관할 있습니다. •시동 키를 5초 안에 헤드 유닛에서 프론트 패널을 떼어내지 않으면 경고음이 울립니다.
- $\frac{1}{3}$  ,  $\frac{43}{3}$  $\sqrt{a^2 + a^2 + a^2 + a^2}$
- $\bullet$   $\bullet$   $\bullet$ 꽉잡지 마십시오. •프론트 패널에 과다한 충격을 주지 않도록 주의 하십시오.

# Ō.

(ACC) ON/OFF 연결 단자에 연결해야 합니다.연결하지 않은

대 대 대 대 대 대 대 대 대 대 대 대 대 대 대 대 대 대 (reverse)

 $30$  $\sim$ ,10 $\sim$  $ACC$  ON 기기의 전원이 천원이 천원이 산업이 사용되었다.  $\sim$  5 이전 상태가 모드가 시작됩니다.

ACC ON  $\sim$  1980  $\sim$  1980 튼을 누르면 데모 기능 모드가 취소됩니다.다시 6 버튼을 보이는 게임 모드가 시작했다. 터리가 소모됩니다.▣

 $\frac{1}{2}$  2 국 모드를 제공합니다. 공동 모드를 제공합니다.  $2$ 있습니다. 설명서는 작동 1 설명합니다.

기기의 모든 작동을 실행할 수 있습니다.  $2$  46  $\degree$  2 사용하기 <del>"를 사용하기 "를 사용하기"</del> "를 사용하기" "를 사용하기" "를 사용하기" "를 사용하기" "를 사용하기" "를 사용하기" "를 사용하기" "를 사용하기" "를 사용하기" "를 사용하기" "

•패널은 직사광선이나 고온에노출되지 않는곳에

**2.프론트 패널의 좌측을 잡고 바깥쪽으로 천천히**

보관하십시오.

**잡아 빼십시오.** 주의하십시오.

**널을 넣으십시오.**

**1.OPEN을 눌러 프론트 패널을 여십시오.**

**3.안전 보관용 제공된 보호 케이스 안에 프론트**

니다.

없습니다.

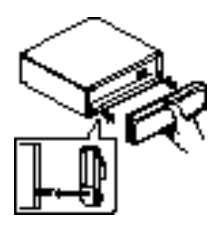

기기는 기기는 기기는 기기를 제공합니다. 이전 상태 모드의 상태 모드의 상태 모드의 상태

•프론트 패널이 열려 있을 때는 데모 모드를 취소

걸어 프론트 패널을 장착하십시오.

02 **주요기능**

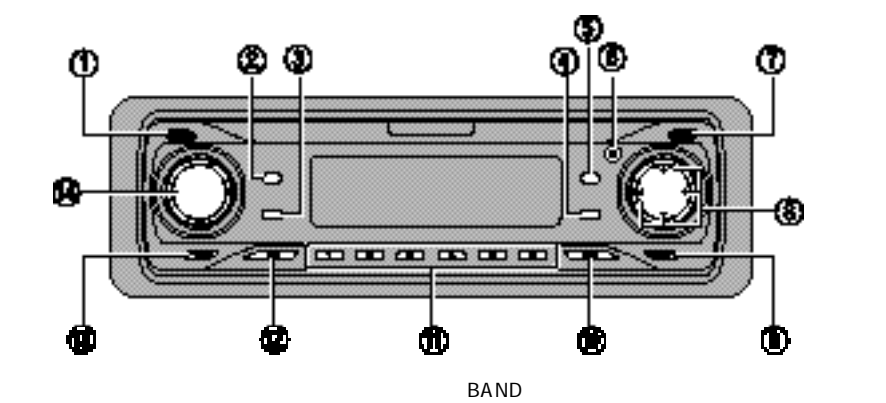

CLOCK

**PAUSE** 

기능을 선택하려면 버튼을 누릅니다.

다양한 음질 컨트롤을 선택할 있습니다.

버튼을 누르면 프론트 패널이 열립니다.

서 자동 선물, 고속 감기/되감

엔터테인먼트 화면으로 변경됩니다.

이버튼을누르면시계표시화면으로 변경됩니다.

있습니다. DISPLAY

니다. **FUNCTION** 

**⑤AUDIO 버튼**

**ENTERTAINMENT** 

OPEN

**⑧▲/▼/◀/▶버튼**

기및 트랙 찾기 기능을 실행할 있습니다. 또한 기능을 제어하는 데도 사용됩니다.

**⑨SW버튼** 서브우퍼를 직접 설정할 수 있다.

(1-6)<br>CD CD **CD** 디스크 번호를 선택하려면 버튼을 누릅니다.

취소할 있습니다.

소스를 선택하면 기기가 켜집니다.

the 3 FM 1 AM

다양한 이 책은 이 책은 이 책은 어떻게 하는 것이 없다.

**SOURCE** 

차례대로 전환됩니다. **⑬EQ 버튼**

**⑭VOLUME** VOLUME

있도록 버튼이 바깥으로 돌출됩니다.

VOLUME 다.<br>로봇 버튼을 돌려 볼륨 등 높이 보기 때문에 대한 기술을 들어가 보기 때문에 대한 기술을 들어가 보기 때문에 대한 기술을 들어가 보기 때문에 대한 기술을 들어가 보기 때문에 대한 기술을 들어가 보기 있습니다.▣

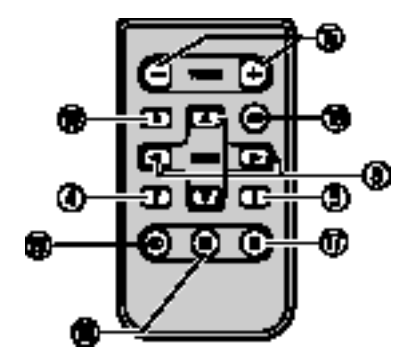

#### VOLUME

행합니다.

ATT 90% 하게 낮출 있습니다.한 누르면 원래의 볼륨 레벨로 돌아갑니다. **TUNER** 

볼륨을 높이거나 낮출 있습니다.

#### 튜너를 소스로 선택하려면 버튼을 누릅니다.

PAUSE 내장형 또는 멀티CD플레이어를 소스로 선택할

# CD

누릅니다.

 $CD$ 

선택하려면 버튼을 누릅니다.▣

03 **기본 작동법**

청취하려는 소스를 선택할 있습니다.

 $SOWRCE$ 

CD <del>CD</del>

 $(18 \t)$ .

소스를 선택하면 기기가 켜집니다.▣

 $SOWRCE$ 

**택하십시오.** SOURCE

됩니다.

**선택하십시오.**

 $\lambda$ .

스가 바뀝니다. **DAB** (Digital Audio Broadcasting) **- Tuner - Television - DVD player/Multi-DVD player-Built-in CD player-Multi-CD player - External unit 1 - External unit 2 - AUX**

**●리모컨 사용 TUNER 또는 CD를 눌러 소스**

**TUNER:DAB** (Digital Audio Broadcasting) **- Tuner -Television - Sources off CD: DVD player/Multi-DVD player-Built-in CD player - Multi-CD player-Sources off**

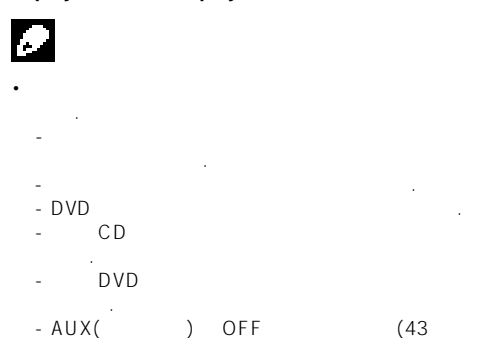

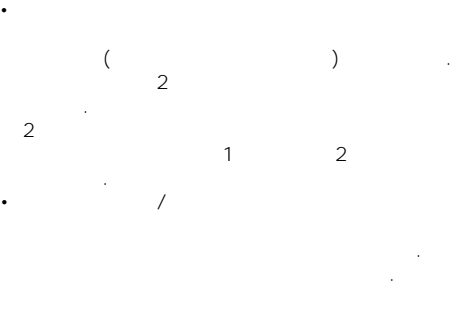

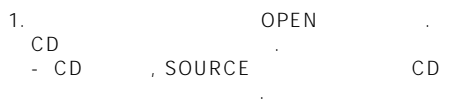

2. CD CD

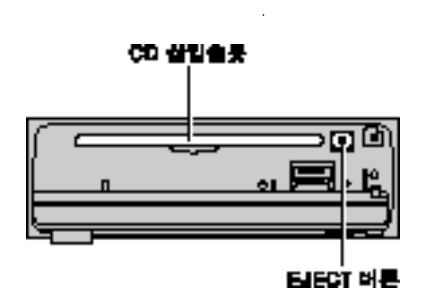

-CD를 빼기 위해서는 EJECT를 누릅니다.

삽입되어서는 됩니다.

- 프론트 패널이 열렸을 금속성 물질이 절대

# Ŀ.

- CD 12CM 8CM()CD1 8CM
- $\cdot$  CD •CD로딩 슬롯에는 CD외에 어떤 물체도 삽입되어
- 서는 안됩니다. • CD  $\blacksquare$ 인터 Bormat
- Read  $\bullet$ 그리네. EJECT<br>- CD
- $49<sup>1</sup>$ • ERROR-11 CD
- 십시오. • CD EJECT 르고 있으면 제거할 있습니다.

# • VOLUME

- 모든 XOLUME 고기의 기기의 기기의 기 음량을 조절할 있습니다. 리모콘 사용시
- VOLUME

SOURCE

오.

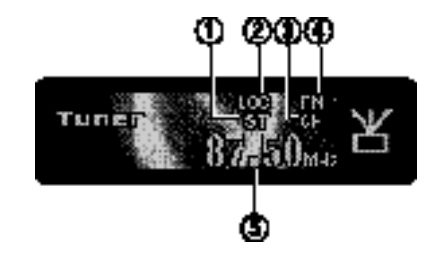

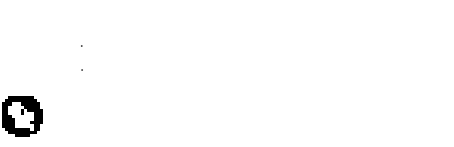

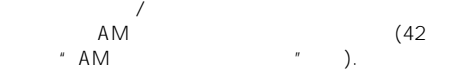

### Stereo(ST)

냅니다. LOC

니다. 선택된 프리셋 번호를 표시합니다.

튜너가 맞춰진 주파수를 표시합니다.

#### AM FM 합니다.

**Frequency** 

# **1.SOURCE를 눌러 튜너를 선택하십시오.** Tuner SOURCE 오. **2.BAND를 눌러 대역을 선택하십시오.** ensence<br>(FM FM1,FM2,FM3<br>BAND BAND **BAND** 오. **3.수동 선국을 실행하려면 ◀또는 ▶를 짧게 누르 십시오.** 다.

**4.자동 선국을 실행하려면 1초 정도 ◀또는 길게 눌렀다 놓으십시오.** 좋은 강한 주파수의 방송을 찾습니다. 습니다.

습니다.누르고 있던 키를 놓자 마자 자동 선국이 시작됩니다.▣

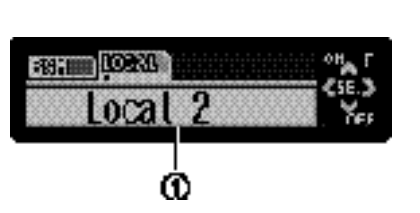

- 3 FM 6 18 FM 6 AM
- 습니다. •  $\blacksquare$  $-6$ 있습니다.▣

#### Function

기능 상태를 표시합니다. **FUNCTION** 시오.

### FUNCTION  $\blacksquare$

오.

ъ.

- 기능이 바뀝니다. BSM ()-Local (  $\lambda$ \* 주파수 화면으로 돌아가려면 BAND 를 누르십시
	-
	- $30$ 화면으로 자동 전환됩니다.▣
- $1\quad 6$  $\ddot{\mathbf{6}}$ 다.

# **1-6을 길게 누르십시오.**

- 다가 계속 있을 것입니다. 되었습니다. 다음 번에는 동일한 프리셋 선국 버튼 1 ‐6 을
- 불러올 있습니다.

**1.FUNCTION Local FUNCTION** 누르십시오.

신세기가 강한 방송만 찾을 사용합니다.

- **2.▲를 눌러 지역 자동 선국 기능을 실행하십시오.**  $($  :Local 2 ) 다.
- **3.◀또는 ▶를 눌러 감도를 설정하십시오.** EM 4 AM 2 레벨이 있습니다. FM:Local 1 - Local 2 - Local 3 - Local 4
	- AM:Local 1 Local 2 LEVEL 4 수신할 있으며,낮은 설정을 사용할수록 보다

#### **4. 일반 자동 선국으로 돌아가려면 ▼를 눌러 지역**

**자동 선국 기능을 끄십시오.** Local : OFF

약한 방송국을 수신할 있습니다.

- BSM( )<br>1- 6 0  $1 - 6$ 수를 자동으로 저장하는 기능이며, 저장해
- 습니다.  $1.FUNCTION$  **BSM .**
- BSM FUNCTION  $\sim$
- **2.▲를 눌러 BSM 기능을 켜십시오.** BSM BSM BSM  $1.6$  $1 - 6$ 됩니다.
- , BSM 참 저장을 취소하려면 ▼을 누르십시오.

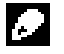

BSM 1-6 BSM 사용할 있습니다.▣

**18**

## **내장형 CD 플레이어** 05

**CD 재생하기**

| CD                     |                                | CD                                                           |                                                            |                                               |
|------------------------|--------------------------------|--------------------------------------------------------------|------------------------------------------------------------|-----------------------------------------------|
|                        |                                | ₹PЛ<br>1247<br>Repea                                         | ISOWN                                                      |                                               |
| CD                     | CD<br>.CD                      | Function                                                     |                                                            |                                               |
|                        |                                |                                                              | <b>FUNCTION</b>                                            |                                               |
|                        |                                | <b>FUNCTION</b>                                              |                                                            |                                               |
| 1.SOURECE              | CD                             | Repeat(<br>- Scan(<br>- Comp(<br>$\rightarrow$<br>Tag Read ( | ) - Random(<br>) - Pause<br>BMX- FF/REV (<br>$\mathcal{L}$ | $\mathcal{C}$<br>$\mathcal{L}$<br>) –<br>BAND |
| Compact Disc<br>SOURCE | , Compact Disc                 | ŀ,<br>30                                                     |                                                            |                                               |
| $\overline{2}$ .       |                                |                                                              |                                                            |                                               |
|                        | ROUGH SEARCH                   |                                                              |                                                            |                                               |
| 10                     | (20)<br>$\boldsymbol{u}$<br>). |                                                              |                                                            |                                               |
| 3.                     |                                | 1.FUNCTION<br>Repeat                                         | Repeat                                                     | <b>FUNCTION</b>                               |
|                        |                                | 2.                                                           |                                                            |                                               |
|                        |                                | $\cdot$ DISC -<br>· TRACK -                                  |                                                            |                                               |
|                        |                                |                                                              |                                                            |                                               |

# 05 **CD**

TRACK반복 트랙검색 또는 고속감기/되감기가  $\blacksquare$ 니다.▣

### 무작위 재생은 CD의 트랙을 무작위 순서로 재생하 는기능입니다.

1.FUNCTION Random **오.** Random FUNCTION

#### **2. ▲를 눌러 무작위 재생 기능을 실행하십시오.** Random: ON 무작위 순서로 재생됩니다.

**3.▼를 눌러 반복 재생 기능을 끄십시오.** Random: OFF 차례대로 재생됩니다.▣

#### **CD 트랙 첫머리 재생하기**

 $CD$ 처음 10초 분량을 들을 있습니다.

**1.FUNCTION**<br>Scan **FUNCTION** 을누르십시오.

### **2. ▲를 눌러 첫머리 재생 기능을 실행하십시오.**

Scan: ON  $10$ 

#### **3.원하는 트랙을 찾았으면 ▼를 눌러 첫머리 재생**

**기능을 끄십시오.** Scan: OFF 가 하는 것은 없는 것은 같아. 재생됩니다.

# $*$

FUNCTION Scan 오.

C D  $\Box$ 일반재생이 다시 시작됩니다.▣

### **CD 재생 일시 정지하기**

일시 정지 기능은 C D 재생 동작을 일시적으로 중지시키는 기능입니다.

1.FUNCTION Pause Pause FUNCTION 르십시오.

 $2.$ Pause: ON 생이 일시 정지 정치

 $3.$ Pause: OFF 지점에서부터 재생이 다시 시작됩니다.

### **BMX**

COMP() BMX CD

최적의 효과를 얻을 있습니다.

. COMP

출력을 조정합니다. BMX

#### 1.COMP **Internal and FUNCTION 버튼을 누른다.**

#### **2.원하는 기능을 ▲나▼ 버튼을 이용하여 선택**

**한다.** COMP./BMX OFF-Comp.1-COMP.2- COMP./BMX OFF-BMX1-BMX2

 $\frac{1}{10}$ 선택할 있습니다.

- 1.FUNCTION **FF/REV** FF/REV FUNCTION 누르십시오.
- $*$  ROUGH SEARCH ROUGH SEARCH
- **2.◀또는▶를 눌러 검색 방법을 선택하십시오.**
- 는 사람들이 아이들이 아이들이 아니다. • FF/REV -• ROUGH SEARCH - 10
- **현재 디스크에서 트랙 10개씩 검색하기**
- $10$  $10$   $\blacksquare$
- 검색할 있습니다. **1.ROUGH SEARCH**
- $H$   $=$   $=$   $H$ 시오.
- **2.◀또는 ▶를 길게 눌러 디스크에서 트랙을 10개 검색하십시오.**  $*$  10
- $\ddotsc$   $\ddotsc$   $\ddotsc$   $\ddotsc$  10  $\ddotsc$  $\sim$  10  $\sim$   $\sim$   $\sim$
- 니다.  $*$   $10$
- $\ldots$ ,  $\ldots$ ,  $\ldots$ ,  $\ldots$  10  $\sim$  10  $\sim$   $\sim$   $\sim$
- 니다.▣
- CD **EXECUTE A** FOR THE THREE THREE THREE THREE THREE THREE THREE THREE THREE THREE THREE THREE THREE THREE THREE 입력한 CD를 다음 번에 삽입하면 해당 CD의 이틀이표시됩니다.
- $10$  and  $48$ 있습니다.
- **1.타이틀을 입력할 CD를 재생하십시오. 2. TITLE이 화면에 나타날 때까지 FUNCTION을**
- **누르십시오.** \* CDTEXT TITLE CD TEXT
- 스크 타이틀이 이미 기록되어 있을 것입니다. **3.1번버튼을눌러원하는문자유형을선택하십시오.**  $1$ 문자유형이 바뀝니다.  $($  ) -  $($  ) -
- $*$  2 있습니다. **4. ▲또는 ▼를 눌러 알파벳 문자를 선택하십시오.**
	- $A B C ... X Y Z$  $123...@#<$ 기호가 표시됩니다.▼를 누를 때마다 Z Y X ...C  $BA$

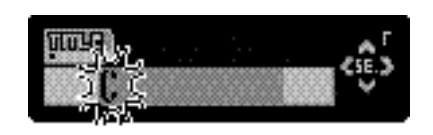

- **5. 눌러 커서를 다음 문자 위치로 옮기십시오.**
	- $($ 오.

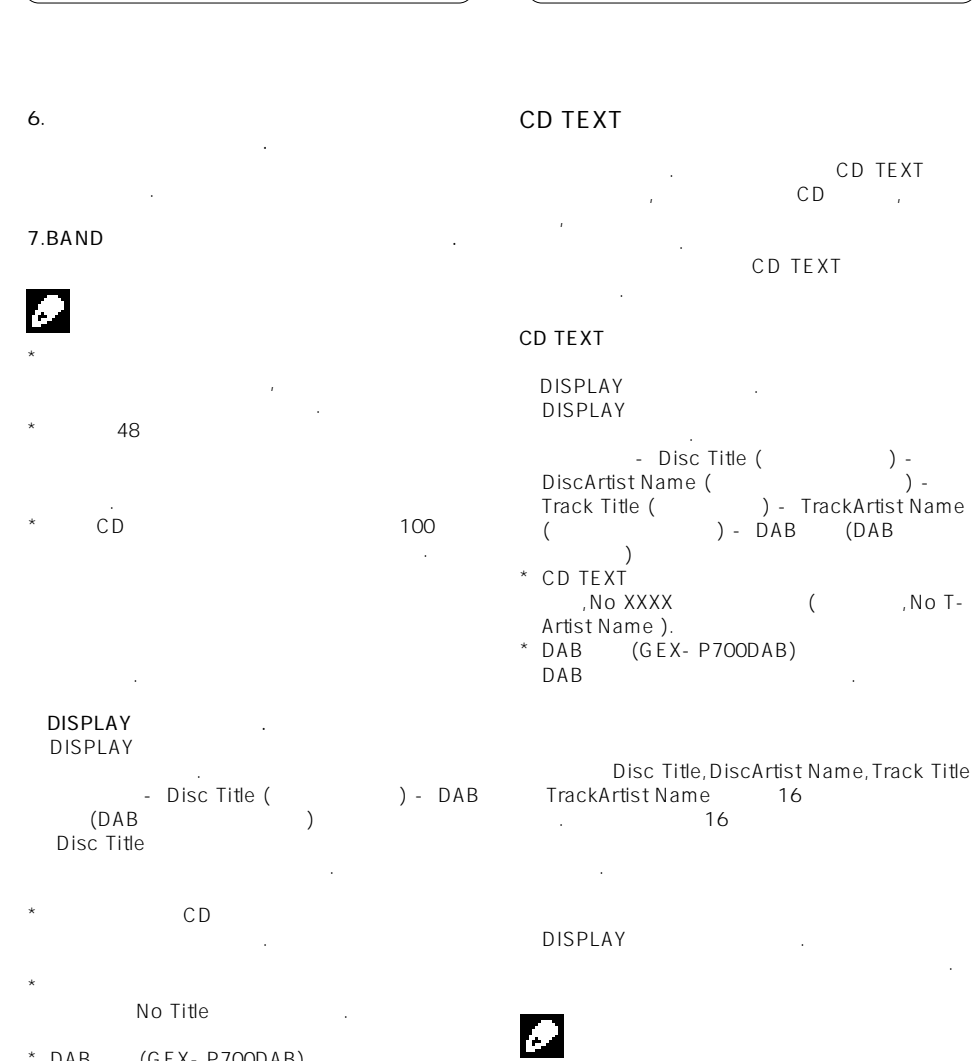

 $\Big)$ 

\*  $DAB$  (GEX-P700DAB) DAB 3.

05 CD

Ever Scroll ON<br>CD

CD텍스트정보가 계속적으로 화면에 표시됩니다.  $\sim$  16

DISPLAY

# **MP3/WMA/WAV** (and 06

#### MP3/WMA/WAV

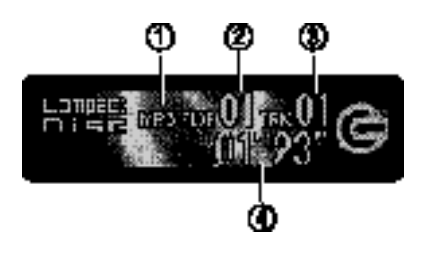

#### 다음은 내장형 CD 플레이어에서 MP3/WMA/WAV 재생하는 필요한 기본 절차입니다.

MP3/WMA/WAV 명합니다.

### **MP3/WMA/WAV**

MP3/WMA/WAV 니다.

현재 재생 중인 폴더의 번호를 표시합니다.

 $($ 

 $($   $)$ 다.

#### **1.CD-ROM을 삽입한 SOURCE 를 눌러 내장**

**형CD 플레이어를 선택하십시오.** Compact disc SORCE 를누릅니다.

#### **2.▲또는 ▼를 눌러 폴더를 선택하십시오.** ...<br>MP3/WMA

- 없습니다.  $*$  01() BAND  $\ddots$ , 01( $\ddots$ ) 02
- **3. 고속 감기 또는 되감기를 실행하려면,◀또는**
- **길게 누르십시오.**  $*$ 기능을 실행할 있습니다.이전 또는 다음 파일
	- 이르면 기능이 취소됩니다.
- $*$  ROUGH SEARCH 10개씩 검색할 있습니다.(26 페이지의  $\begin{pmatrix} u & v & v \\ v & v & v \\ v & v & v \end{pmatrix}$ **4.뒤로 또는 앞으로 건너뛰어 다른 트랙을 찾으려 면◀또는 ▶를 누르십시오.** 니다.◀버튼을 누르면 현재 트랙의 시작
	- 부분으로 이동합니다.다시 누르면 이전 랙으로 건너뜁니다.
	-
	-
	- -
		-
	- -
		- - **23**

\* CD-EXTRA MIXED-MODE CD<br>MP3/WMA/WAV (CD) MP3/WMA/WAV  $D$ A)  $BAND$ 

 $MP3/WMA/MAV$   $CD-DA$ 해야만 재생할 것이다.

- \* MP3/WMA/WAV  $(CD - DA)$
- 첫번째 트랙에서 시작됩니다.  $*$  CD CD-ROM MP3/WMA/WAV  $\frac{1}{3}$ . (The mass of  $\frac{54}{3}$  $\langle \cdot \rangle$  $\star$   $\star$
- 있지 않은 폴더는 건너뜁니다. 그러나, 폴더  $01($  $02$
- $*$  VBR( $)$
- 재생 시간이 올바르게 표시되지 않습니다.  $*$
- No Audio
- $*$ 않습니다.
- $\star$  DRM() WMA TRK SKIPPED
- $*$  CD  $\blacksquare$ ERROR-11
- $.53$   $''$  CD  $H = \frac{1}{2}$
- \* DRM에 의해 보호받는 WMA파일을 포함한 디스 , PROTECT

#### $CD$  (MP3/WMA)

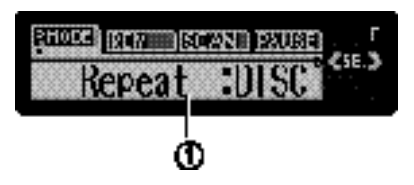

#### **Function**

기능 상태를 표시합니다. **FUNCTION** 십시오.

#### FUNCTION  $\blacksquare$

화면으로 자동 전환됩니다.▣

대로 기능이 바뀝니다. Repeat ( ) - Random (  $\sum_{i=1}^{n}$  Scan (agree  $\sum_{i=1}^{n}$ ) - Pause (  $\overline{)}$  - Comp( ) BMX - FF/REV  $($  ) - Tag Read  $($  $BAND$ 

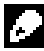

#### $30$

MP3/WMA/WAV FOLDER( ),TRACK(1  $\qquad \qquad$  DISC(  $\Gamma$  +  $\Gamma$ 

1.FUNCTION Repeat Repeat FUNCTION 누르십시오.

#### **2.◀또는 ▶를 눌러 반복 범위를 선택하십시오.**

는 사람들이 아이들이 아이들이 아이들이 있다.  $*$ FOLDER - $*$ TRACK - $*DISC -$ 

# Æ.

- $*$ DISC \* TRK  $\overline{X}$   $\overline{Y}$ FOLDER
- 바뀝니다.  $*$  FOLDER 재생할 없습니다.▣
- FOLDER DISC
- 트랙을 무작위 순서로 재생하는 기능입니다. **1. 반복 범위를 선택하십시오.**  $M$ 오.
- **2.FUNCTION**<br>Random **Random FUNCTION** Random 누르십시오.
- **3.▲를 눌러 무작위 재생 기능을 실행하십시오.** Random: ON FOLDER DISC 순서로 트랙이 재생됩니다.
- **4.▼를 눌러 무작위 재생 기능을 끄십시오.** Random: OFF 례대로 재생됩니다.▣

#### FOLDER

- $-10$ . DISC  $10$ 다.
- **1. 반복 범위를 선택하십시오.**  $M$ 오.
- **2.FUNCTION Scan**<br>Scan FUNCTION 누르십시오.
- **3.▲를 눌러 첫머리 재생 기능을 실행하십시오.** Scan: ON  $($   $)$  10 재생됩니다.
- **4.원하는 트랙(또는 폴더)을 찾았으면 ▼를 눌러 첫머리 재생 기능을 끄십시오.** Scan: OFF the set of the set of the set of the set of the set of the set of the set of the set of the set of the set of the set of the set of the set of the set of the set of the set of the set of the set of the set of the  $\left( \begin{array}{cc} 1 & 1 \\ 1 & 1 \end{array} \right)$  $*$

트랙의 일반 재생이 다시 시작됩니다.▣

FUNCTION Scan 오.

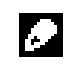

# 06 **MP3/WMA/WAV**

#### **MP3/WMA/WAV**

MP3/WMA 적으로 중지시키는 기능입니다.

- 1.FUNCTION Pause Pause FUNCTION 누르십시오.
- **2.▲를 눌러 일시 정지 기능을 실행하십시오.** Pause: ON 재생이 일시 정지됩니다.
- **3.▼를 눌러 일시 정지 기능을 끄십시오.** Pause: OFF 지점에서부터 재생이 다시 시작됩니다.▣
- 
- 보고 재생할 폴더 하나를 선택할 있습니다.  $1.$ **FUNCTION**
- **십시오.** Root FUNCTION
- $\sim$ **2.◀또는 ▶를 눌러 입력된 타이틀 목록에서 원하 는타이틀을 찾아보십시오.**
- $*$ 나타납니다.
- **3.▲를 눌러 듣고자 하는 폴더 타이틀을 재생하십 시오.** 선택한 트랙이 재생됩니다.
- $*$  NO FILES 시됩니다.▣

#### **압축과 BMX사용방법**

COMP() BMX CD

최적의 효과를 얻을수 있습니다.

. COMP 출력을 조정합니다.

BMX

**26**

- 1.COMP. **INCTION 버튼을 누른다.**
- **2.원하는 기능을 ▲나▼ 버튼을 이용하여 선택 한다.**
- COMP./BMX OFF-Comp.1-COMP.2- COMP./BMX OFF-BMX1-BMX2
- $\sqrt{2}$  2011  $\sqrt{2}$  2012  $\sqrt{2}$  30 선택할 있습니다.
- 1.FUNCTION **FF/REV** FF/REV FUNCTION
- 누르십시오.  $*$  ROUGH SEARCH ROUGH SEARCH
- **2.◀또는 ▶를 눌러 검색 방법을 선택하십시오.**

니다.

- 는▶를 계속 누르십시오. • FF/REV -
- ROUGH SFARCH 10
- **현재 디스크에서 트랙 10개씩 검색하기**
- $10$  $10$   $\blacksquare$
- 검색할 있습니다. **1.ROUGH SEARCH**
- $M$   $\rightarrow$   $M$ 시오.
- **2.◀또는▶를 길게 눌러 디스크에서 트랙을 10개 검색하십시오.**
- $*$  10
- $\ddotsc$   $\ddotsc$   $\ddotsc$   $\ddotsc$  10  $\ddotsc$  $\sim$  10  $\sim$   $\sim$   $\sim$

# **MP3/WMA/WAV** 06

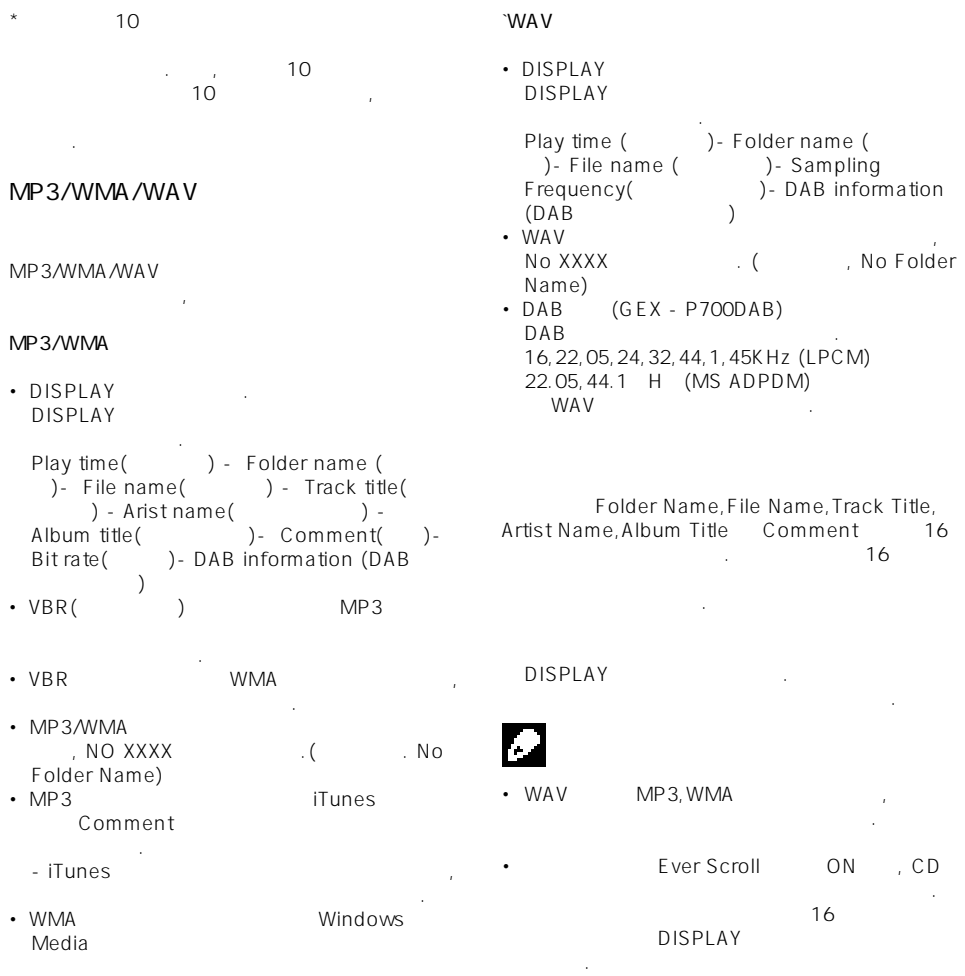

니다. • DAB (GEX-P700DAB)  $DAB$ 

# 07 CD

# **CD 재생하기**

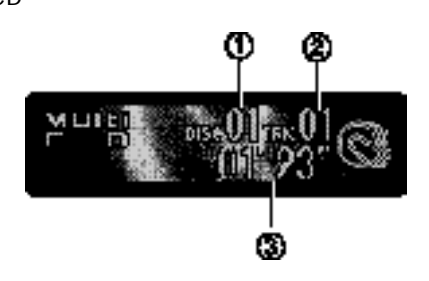

 $CD$  ()  $CD$  and  $CD$   $CD$ CD CD 기능은 다음페이지에서 설명합니다.

현재 재생 중인 디스크를 표시합니다. 현재 재생 중인 트랙을 표시합니다.

#### **1.SOURCE를 눌러 멀티 CD 플레이어를 선택하**

Multi-CD SOURCE 십시오.

현재 트랙의 경과된 재생 시간을 표시합니다.

#### **2.1-6 버튼으로 청취할 디스크를 선택하십시오.**

- $1 6$ 누르십시오.  $7 - 12$  $(1)$
- $\frac{1}{2}$ 또한 ▲/▼를 사용하여 디스크를 순서대로 선택 할수도 있습니다.
- **3.고속 감기 또는 되감기를 실행하려면,◀또는▶을 길게 누르십시오.**
- **4.뒤로 또는 앞으로 건너뛰어 다른 트랙을 찾으려 ◀또는▶를 누르십시오**.
- 니다.◀버튼을 누르면 현재 트랙의 시작 부분으로 이동합니다.다시 누르면 이전 랙으로 건너뜁니다.

- •멀티 CD 플레이어에서 준비 작업이 수행될 Ready
- •멀티 CD 플레이어가 올바르게 작동되지 않을 ERROR-11 And Allen And Allen And Allen And Allen And Allen And Allen And Allen And Allen And Allen And Allen A  $CD$
- 참조하십시오. • CD No Disc

## **50장 용량의 멀티 CD 플레이어**

- 50 CD
- 언급된 기능만 지원됩니다.  $50$  CD
	- $\ddot{\phantom{0}}$

- 
- 
- 

# **CD** (and a contract of  $\overline{O7}$

#### **멀티 CD 플레이어의 고급 기능에 대한 소개**

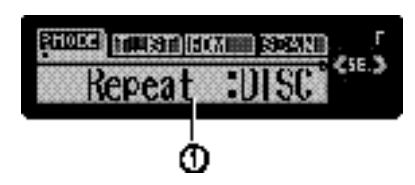

#### **Function**

기능 상태를 표시합니다. **FUNCTION** 시오.

#### FUNCTION  $\blacksquare$

기능이 바뀝니다. Repeat ( O ) - Let  $\overline{R}$  - Let  $\overline{R}$  $P^{\text{SUSP}}$  (Random ( $\frac{1}{2}$ ) - Scan (  $\left( \begin{array}{cc} \text{max} & \text{max} \\ \text{max} & \text{max} \end{array} \right)$  -  $\left( \begin{array}{cc} \text{max} & \text{max} \\ \text{max} & \text{max} \end{array} \right)$  $)$  -  $Comp.$  (  $BAND$ 

 $30$ 화면으로 자동 전환됩니다.▣

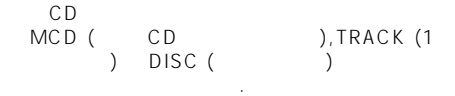

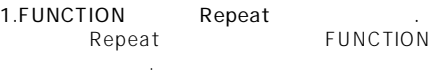

#### **2.◀또는 ▶를 눌러 반복 범위를 선택하십시오.**

- ▶를 계속 누르십시오.  $\cdot$  MCD - CD
- 반복 재생합니다. • TRACK -
- DISC -

- $\bullet$  +  $\bullet$  +  $\bullet$ MC<sub>D</sub> • TRACK / DISC
- 뀝니다.▣
- MCD DISC 트랙을 무작위 순서로 재생하는 기능입니다.
- **1.반복 범위를 선택하십시오.**  $m$

# **2.FUNCTION**<br>Random<br>Random

**FUNCTION**  $\ddot{\phantom{1}}$ 

### **3.▲를 눌러 무작위 재생 기능을 실행하십시오.**

Random: ON MCD DISC 트랙이 재생됩니다.

### **4.▼를 눌러 무작위 재생 기능을 끄십시오.**

Random: OFF 례대로 재생됩니다.▣

**29**

# $CD$

#### $CD$

- DISC ...  $10$  $. MCD$
- $10$ 다.
- **1. 반복 범위를 선택하십시오.**  $M$ 오.
- **2.FUNCTION을 눌러 Scan을 선택하십시오.** Scan FUNCTION 누르십시오.
- **3.▲를 눌러 첫머리 재생 기능을 실행하십시오.** Scan: ON  $($  $10$
- **4. 원하는 트랙(또는 디스크) 찾았으면 ▼를 눌러 첫머리 재생 기능을 끄십시오.**
- Scan: OFF The Scan in the Scan in the U  $\rightarrow$ 가 갈까지 재생일 것이다.  $*$
- FUNCTION Scan 오.

# Ø

- 나 내 재생이 다시 시작했다. **CD 재생 일시 정지하기**
- 일시 정지 기능은 C D 재생 동작을 일시적으로 중지시키는 기능입니다.
- 1.FUNCTION Pause Pause FUNCTION 누르십시오.
- **2.▲를 눌러 일시 정지 기능을 실행하십시오.** Pause: ON 재생이 일시 정지됩니다.
- **3.▼를 눌러 일시 정지 기능을 끄십시오.**

# Pause: OFF 킨지점에서부터 재생이 다시 시작됩니다.▣ **ITS 재생 목록 사용하기**

- I ITS( (CD)
- 목록을 만들 있는 기능입니다.즐겨 듣는 트랙을  $I$ ITS 트랙을 재생할 있습니다.

# **ITS 프로그래밍을 통해 재생 목록 만들기**

- $\begin{array}{ccc} 11 \text{TS} & 100 & 99 \end{array}$  $)$  expressed and  $99$ . (CDX- P1250 CDX- $P650$  CD  $24$  $\begin{matrix} 24 \\ 2 \end{matrix}$
- **1.프로그래밍하려는 CD를 재생하십시오.** CD
- **2.** TITLE FUNCTION<br>**FUNCTION** ITS  $\overline{F}$  **UNCTION ITS 선택하십시오.** TITLE FUNCTION
- 르면 다음 기능이 화면에 나타납니다. TITLE (Current controls) ITS (ITS  $\sim$  $)$
- **3.◀또는 ▶를 눌러 원하는 트랙을 선택하십시오. 4.▲를 눌러 현재 재생 중인 트랙을 재생 목록에**
- **저장하십시오.** ITS Input and the state of the state of the state of the state of the state of the state of the state of the state of the state of the state of the state of the state of the state of the state of the state of the state of 랙이 재생목록에 추가됩니다.그리고 나면 화면
- ITS가 다시 표시됩니다.  $5.BAND$

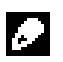

씁니다.

100

**30**

#### **ITS 재생 목록에서 재생하기**

- ITS 재생은 ITS 재생 목록에 입력한 트랙을 재생할  $\blacksquare$ ITS  $\blacksquare$ CD ITS 생되기 시작합니다.
- **1.반복 범위를 선택하십시오.**

#### **2.FUNCTION ITS Play**

- **오.** ITS Play **FUNCTION** 누르십시오.
- **3.▲를 눌러 ITS 재생 기능을 실행하십시오.** I TS Play: ON MCD DISC
- 트랙이 재생되기 시작합니다.  $ITS$ 그래밍된 트랙이 하나도 없을 경우 ITS
- Empty **4.▼를 눌러 ITS 재생 기능을 끄십시오.**
- ITS Play: OFF 중인 트랙과 CD에서부터 일반적인 순서대로 됩니다.

#### $ITS$

- ITS 재생 목록에서 트랙을 삭제하려면 ITS 재생  $\overline{\phantom{a}}$  ITS  $\overline{\phantom{a}}$ 번으로 넘어가십시오.ITS 재생이 아직 실행되지 FUNCTION
- **1. ITS 재생 목록에서 삭제할 트랙이 들어 있는 CD를 재생한 다음 ITS 재생 기능을 실행하십시**
- **오.**  $^*$  ITS 하십시오.

#### **2.** TITLE **FUNCTION**  $\alpha$ , **FUNCTION ITS**

- **선택하십시오.** TITLE the set of the ITS the set of the ITS the set of the ITS is the set of the ITS is the set of the ITS is  $\sim$ FUNCTION .
- **3.◀또는 ▶를 눌러 원하는 트랙을 선택하십시오.**

#### **4.▼를 눌러 ITS 재생 목록에서 트랙을 삭제하십 시오.**

- $MTS$ 삭제되고 ITS 재생 목록에서 다음 트랙이 재생되기 시작합니다.현재 범위에 속하는 트랙
	- ITS Empty 표시되고 일반 재생이 다시 시작됩니다.
- **5.재생 화면으로 돌아가려면 BAND를 누르십시 오.**

# **ITS 재생 목록에서 CD 삭제하기**

- ITS CD ITS 능을 실행하십시오.
- **1.삭제하려는 CD를 재생하십시오.**  $CD =$
- **2.화면에 TITLE이 나타날 때까지 FUNCTION을 길게 누른 후,다시 FUNCTION을 눌러 ITS를 선택하십시오.** TITLE and the set of the ITS the set of the ITS  $\sim$
- FUNCTION . **3. ▼를 눌러 현재 재생 중인 CD의 모든 트랙을**
- $\overline{\text{ITS}}$ CD ITS Clear
- **4. BAND를 눌러 재생 화면으로 돌아가십시오.▣**

# 07 **멀티 CD플레이어**

CD 타이틀을 입력 표시할 수 있습니다. 니다.

디스크 타이틀 입력 기능을 사용하면 멀티 CD 플  $10$ 100 **1.타이틀을 입력할 CD를 재생하십시오.** CD

#### **2.TITLE이 화면에 나타날 때까지 FUNCTION을**

**누르십시오.** TITLE FUNCTION 르면 다음 기능이 화면에 나타납니다. TITLE (UTS )<br>
CD TEXT CD nd CD (not computed by the computation of the computation of the computation of the computation of the computation of the computation of the computation of the computation of the computation of the computation of the compu TEXT TITLE 하는 아이들이 CD TEXT

**3.1번 버튼을 눌러 원하는 문자 유형을 선택하십 시오.**

있습니다.

 $1$ 유형이 바뀝니다.  $($  ) -  $($  ) - $*$  2

이미 기록되어 있을 것입니다.

**4.▲또는 ▼를 눌러 알파벳 문자를 선택하십시오.**  $AB C ... X Y Z$  $123...@#<$ 

 $BA$  $B \ A$ 

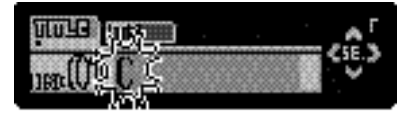

# **5.▶를 눌러 커서를 다음 문자 위치로 옮기십시오.** 위치로 옮기고 나서 다음 문자를 선택하십시오.

 $($ **6. 타이틀을 입력한 후에는 ▶를 눌러 커서를 마지 막위치로 옮기십시오.** 저장됩니다.

#### **7.BAND를 눌러 재생 화면으로 돌아가십시오.**

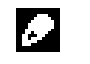

• 리에 계속 남아 있으며,나중에 디스크를 다시 입할 불러올 있습니다.

### •  $100$

씁니다.

**32**

## **CD** (and a contract of  $\overline{O7}$

표시됩니다.

있습니다.  $DISPLAY$ DISPLAY 설정이 바뀝니다.

#### **CD TEXT 디스크의 타이틀 표시하기**

 $DAB$ 

합니다.

 $DISPLAY$ DISPLAY

Disc Title (
(
) DAB<br>
(AB
)Disc Title  $(DAB)$  $*$ - Disc Title ( ) -<br>cArtist Name ( ) -- Disc Title (Fig. the set of the set of the set of the set of the set of the set of the set of the set of the - DiscArtist Name (Germanic of the local of the local orientation of the local orientation of the local orientation of  $\Gamma$ - T rack Title (China Holder Handels - TrackArtist Name (Cassette of the Name (DAB ) - DAB (DAB  $\overline{\phantom{a}}$  $*$  CD TEXT  $*$ م المسابق السابق المسابق المسابق المسابق المسابق المسابق المسابق المسابق المسابق المسابق المسابق المسابق المسا Artist Name ).  $*$  DAB  $(GEX-$  P700DAB)

No Disc Title  $*$  DAB  $(GEX-$  P700DAB)  $DAB$ 

 $CD$ 스크를 선택할 있습니다.

#### $1.$  **FUNCTION**

**하십시오.** FUNCTION **2. ◀또는 ▶를 눌러 입력된 타이틀 목록에서**  $DISPLAY$ 

**하는 타이틀을 찾아보십시오.** No D-Title

**3.▲를 눌러 듣고자 하는 CD 타이틀을 재생하십시 오.** 선택한 트랙이 재생됩니다.▣

#### **CD TEXT 기능 사용하기**

CD TEXT CD 사용할 것이다. 제조 의원 공원 공원 공원 공원 공원 공원 공원

정보가 암호화된 디스크가 있습니다. CD TEXT CD F<sub>a</sub> 간과 같은 정보가 들어 있을 것입니다.아래에서

명하는 기능은 이와 같이 특수하게 암호화된 C D TEXT

(Folder Name.File Name.Track Title. Arist Name. Album Title and Comment)

 $16$  and  $16$ 텍스트를 있습니다.

타이틀의 나머지 텍스트가 화면에 나타납니다.

ever Scroll ON , CD 텍스트 정보가 자동적으로 화면에 표시됩니다.  $16$ DISPLAY

# 07 **멀티 CD플레이어**

 $CD$ 용할 있는 기능입니다. COMP( ) DBE( )  $\overline{CD}$ 조정할 있습니다.이들 기능마다 2단계로

.COMP 다.DBE 기능은 베이스 레벨을 증가시켜 보다 풍부

사용도 만들어 내용이 있는 사용도 가능한 사용도 있다.  $CD$ 재생하는 설정을 사용하십시오.

 $1.$ **FUNCTION** Comp.  $\blacksquare$ Comp . THE FUNCTION 누르십시오.

CD COMP/DBE  $N<sub>O</sub>$ Comp.가 표시됩니다.

**2. ▲또는▼를 눌러 좋아하는 설정을 선택하십시**

**오.**

설정이 바뀝니다. Comp.OFF Comp.1 Comp.2 Comp. OFF DBE 1 DBE 2

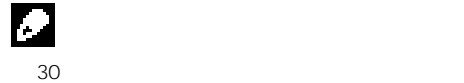

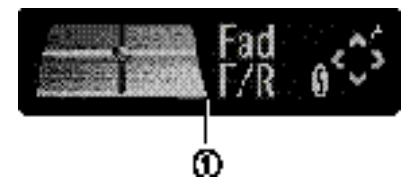

**이퀄라이저 커브 보정하기(EQ-EX)**

EQ-EX **CUSTOM** 

화면으로 자동 전환됩니다.▣

트레블을 조정할 있습니다.

**적으로 소스화면으로 전환됩니다.**

**SW**<br> **EQ-EX ON**<br> **EQ-**EQ-EX ON<br>EX EX기능이 실행됩니다. EQ-EX SW 니다.▣

 $AUDIO$ •**8초내에 EQ-EX기능을 작동하지 않으면, 자동**

**십시오.** AUDIO 를 누를 때마다 다음과 같은 순서대로

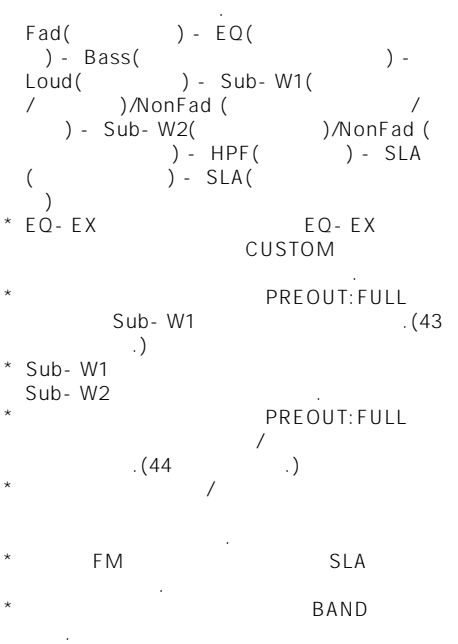

# $\frac{1}{2}$

 $1.$ AUDIO **Fad 시오. Fad** AUDIO 시오.  $\star$  Bal  $\star$ **2.▲또는 ▼를 눌러 프론트/리어 스피커 밸런스를**

**조정하십시오.**  $\sqrt{1-\frac{1}{2}}$ 런스가 프론트 또는 리어 쪽으로 이동 합니다.프  $\sqrt{1-\frac{1}{2}}$ Fad F 15 - Fad R 15

다. \* 개의 스피커만을 사용하는 경우에는 Fad F/R  $0 \qquad \qquad \ldots$  $REAR SP: S/W$  /  $\cdot$  43  $\overline{a}$  and  $\overline{a}$  and  $\overline{a}$  and  $\overline{a}$  and  $\overline{a}$  and  $\overline{a}$  and  $\overline{a}$  and  $\overline{a}$ 참조하십시오.

**3.◀또는 ▶를 눌러 좌/우 스피커 밸런스를 조정하 십시오.** Bal L/R 0  $\sqrt{ }$ 

 $\sqrt{2}$ , Bal L 9 - Bal R 9

왼쪽 또는 오른쪽으로 이동합니다.

SUPER BASS POWERFUL NATURAL VOCAL CUSTOM1 FLAT

\* CUSTOM

 $*$  CUSTOM  $(CD)$  CD  $CD$  $\langle \cdot \rangle$  ) and  $\langle \cdot \rangle$ 

CUSTOM .  $*$  FLAT FLAT

이저 커브의 효과를 확인할 유용합니다.

**●EQ를 눌러 이퀄라이저를 선택하십시오.** EQ 를 누를 때마다 다음과 같은 순서대로 이퀄

라이저가 바뀝니다.

SUPER BASS - POWERFUL - NATURAL - VOCAL - CUSTOM - FLAT

 $6$ 

커브가 저장되어 있습니다.다음은 이퀄라이저 커브

**36**

니다.

목록입니다.

- **1.화면에 주파수와 Q율(예를 들면,F 80 Q 1 W) 나타날 때까지 AUDIO를 길게 누르십시오. 2.AUDIO를 눌러 고역,중역 저역 중에서 조정** 정한 정말 있습니다. 조정 이 책임 이 책임 이 책임 이 책임 이 책임 이 책임 CUSTOM . **대역을 선택하십시오.** AUDIO **1. AUDIO를 반복해서 눌러 EQ를 선택하십시오.** 능이 바뀝니다. EQ AUDIO Low Mid High Bass( ) Treble  $($   $)$   $($   $)$   $($   $)$   $($   $)$   $($   $)$   $($   $)$   $($   $)$   $($   $)$   $($   $)$   $($   $)$   $($   $)$   $($   $)$   $($   $)$   $($   $)$   $($   $)$   $($   $)$   $($   $)$   $($   $)$   $($   $)$   $($   $)$   $($   $)$   $($   $)$   $($   $)$   $($   $)$   $($   $)$   $($   $)$   $($   $)$ 시오. EQ-EX EQ-EX **2.◀또는 ▶를 눌러 조정할 이퀄라이저를 선택하**  $CUSTOM$ **Bass** Treble **십시오.** 퀄라이저 대역이 선택됩니다. **3.◀또는 ▶를 눌러 원하는 주파수를 선택하십시** EQ LOW() - EQ MID() - EQ HIGH **오.**  $($ ▶를 계속 누르십시오. **3. ▲또는 ▼를 눌러 이퀄라이저 대역 레벨을 조정** : 40 80 100 160 (Hz) : 200 500 1k 2k (Hz) **하십시오.** : 3.15k 8k 10k 12.5k (Hz) 증가되거나 감소됩니다.  $+6 - -6$ **4.▲또는 ▼를 눌러 원하는 Q율을 선택하십시오.**  $Q$ 됩니다.  $*$ 누르십시오. 2N ‐1N ‐1W ‐2W 있습니다. F. CUSTOM CUSTOM 됩니다. 됩니다.▣
- HIGH) (EQ LOW/EQ MID/EQ<br>Q ()  $\overline{Q}$  ( ) 있습니다.

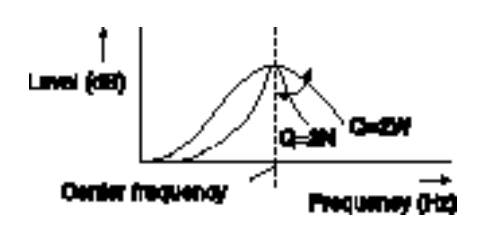

• EQ-EX FQ-EX CUSTOM 니다.

베이스 트레블 설정을 조정할 있습니다.

- 베이스 트레블 레벨을 조정할 있습니다.
- $1.4$ UDIO Bass **오.**
- Bass AUDIO 십시오.  $\star$  Treble
- 됩니다. **2.◀또는 ▶를 눌러 베이스 또는 트레블을 선택하 십시오.**
- $Bass$   $\blacksquare$ Treble
- **3.▲또는 ▼를 눌러 레벨을 조정하십시오.** 레블 레벨이 증가되거나 감소됩니다.  $+6 - -6$ 니다.
- 니다.
- **1. 화면에 주파수와 Q율(예를 들면,F 80 Q 1 W)**  $AUDIO$
- **2.AUDIO**<br>Bass **AUDIO** 하는 Bass 십시오.
- **3.◀또는 ▶를 눌러 원하는 주파수를 선택하십시 오.**
- ▶를 계속 누르십시오. 40 ‐63 ‐100 ‐160 (Hz)
- 니다. **1.화면에 주파수와 Q율(예를 들면,F 80 Q 1 W)**
- **나타날 때까지 AUDIO를 길게 누르십시오.**  $2.AUDIO$  Treble .
- $\blacksquare$  **Treble 11**  $\blacksquare$  **AUDIO 르십시오.**
- **3.◀또는 ▶를 눌러 원하는 주파수를 선택하십시 오.** ▶를 계속 누르십시오.
	- 2.5k 4k 6.3k 10k (Hz)
		- (Loud)
	- 범위의 부족 부분을 보정합니다. **1.AUDIO를 반복해서 눌러 Loud를 선택하십시**
- **오.**  $I \text{ out}$   $AlDIO$ 해서 누르십시오.
- **2.▲를 눌러 라우드니스 기능을 켜십시오.**  $($  : Loud MID ) 납니다.
- **3.◀또는 ▶를 눌러 원하는 레벨을 선택하십시오.** 레벨이 선택됩니다.
- LOW ( ) MID ( ) HIGH ( ) **4. ▼를 눌러 라우드니스 기능을 끄십시오.** Loud OFF THE TREAT THE T

 $+6 - -6$ 

**1. AUDIO를 눌러 Sub-W1을 선택하십시오.** Sub-W 1 AUDIO

착되어 있습니다.

- 복해서 누르십시오.  $\cdot$  SW  $($   $)$  RCA 출력을 통해 출력됩니다.
- \* PREOUT:FULL Sub-W1 and the test of the Sub-W1 and the test of the test of the test of the test of the test of the test of the test of the test of the test of the test of the test of the test of the test of the test of the test of the **2.▲를 눌러 서브우퍼 출력을 켜십시오. 1. AUDIO를 눌러 페이딩 출력 켜짐/꺼짐 설정 선택하십시오.** NonFad ON AUDIO
- Sub-W1 Normal interval to the Sub-W1 Normal intervals. 서브우퍼 출력이 되었다.  $\star$  (OFF) 누르십시오. \*  $\begin{array}{c|c} \text{\bf PREOUT: FULL} \end{array}$  ,  $(44$  ,  $)$  $\overline{a}$  $(44$  .)
- **3.◀또는 ▶를 눌러 서브우퍼 출력의 위상을 선택 하십시오.**  $REV.$  $\mathcal{L} = \mathcal{L} \mathcal{L}$  $NORMAL$ **2.▲를 눌러 페이딩 출력을 켜십시오.** NonFad ON 이딩 출력이 켜집니다.  $\star$   $\star$

파수 출력 레벨을 조정할 있습니다. **1. AUDIO 5ub-W2 AUDIO** Sub-W2 조정할 있습니다. **1.AUDIO를 눌러 페이딩 출력 설정을 선택하십 시오.** NonFad 0 AUDIO

- 복해서 누르십시오. •  $SW$ 택할 있습니다.  $*$  Sub-W2 누르십시오. **2.▲또는 ▼를 눌러 페이딩의 출력 레벨을 조정 하십시오.**
- **2.◀또는 ▶를 눌러 차단 주파수를 선택하십시오.** 되거나 감소됩니다.레벨이 증가되거나 감소  $+6 - -6$

차단 주파수가 선택 기사 시간이 있다. 50 ‐80 ‐125 (Hz) 출력됩니다.

되거나 감소됩니다.레벨이 증가되거나 감소

있습니다.

**3.▲또는 ▼를 눌러 서브우퍼의 출력 레벨을 조정**

**하십시오.**

HPF () 스피커에서 출력 됩니다.

# **1.AUDIO를 눌러 HPF를 선택하십시오.**

.<br>AUDIO  $\sim$ 

- **2.▲를 눌러 고역 필터 기능을 켜십시오.** HPF 80 Hz
- .<br>- 비  $\star$
- **3.◀또는 ▶를 눌러 차단 주파수를 선택하십시오.**
- 차단 주파수가 선택 기능을 하는 것이다. 50 ‐80 ‐125 (Hz) 그러면,선택한 범위의 주파수보다 높은 주파수
- 프론트 또는 리어 스피커에서 출력됩니다.
- SLA(  $)$
- 볼륨레벨을 조정할 있는 기능입니다. •설정은 변하지 않는 FM 튜너의 볼륨 레벨을
	- 준으로 합니다.
- **1.조정하려는 소스의 레벨을 FM 튜너 볼륨 레벨과**
- **2.AUDIO를 눌러 SLA를 선택하십시오.** AUDIO 시오.
- **3.▲또는 ▼를 눌러 소스 볼륨을 조정하십시오.**
- 나감소됩니다.  $SLA + 4 SLA - 4$
- 
- $AM$
- 조정할 있습니다.  $\bullet$  (CD CD CD
- 다.) •  $1$  2

볼륨으로 자동 설정됩니다.▣

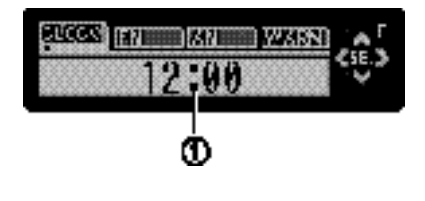

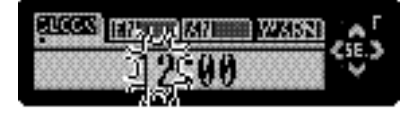

**3.▲또는 ▼를 눌러 시계를 설정하십시오.**

#### **Function**

기능 상태를 표시합니다.  $1.$  **SOURCE** 

정을 수행할 있는 기능입니다.

- **오.**
- **2.화면에 시계가 나타날 때까지 FUNCTION을 복해서 누르십시오.**

#### $3.$ **FUNCTION**

#### **하십시오.** FUNCTION  $\blacksquare$

- 설정이 바뀝니다. - FM Step(FM ) - AM Step  $(AM)$  - Warning $($ ) - AUX( ) - Dimmer( ) - Brightness( ) - REAR SP(
- $\sum_{i=1}^{n}$  Telephone( ) Ever Scroll(  $\lambda$

기본 설정을 취소할 수도 있습니다.▣

하십시오.  $*$  BAND **FUNCTION** 

다음 지시에 따라 시계를 설정하십시오.

#### **FM 선국 스텝 설정하기**

**선택하십시오.** 선택됩니다. 시간 - 분

분이 깜박입니다.

자동 선국에서 사용하는 FM 선국 스텝을 100 kHz, 그러나 SOKHz 중 하나로 변경할 것이다.

▲를 누르면 선택한 시간 또는 분이 증가됩니다. ▼를 누르면 선택한 시간 또는 분이 감소됩니다.

- **1.FUNCTION**<br>FM Step FUNCTION
- 반복해서 누르십시오. **2.◀또는 ▶를 눌러 원하는 FM 선국 스텝을 선택**

화면에 나타납니다.

**하십시오.** 100 kHz 50 kHz FM<br>FM 선국 스텝이 변경됩니다.선택한 FM 선국 스텝이

부정확하게 선국될 있습니다.수동 선국으로

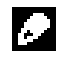

#### 50kHz

오.▣

#### $1.FUNCTION$

복해서 누르십시오.

FUNCTION

#### **2.◀또는 ▶를 눌러 설정하려는 시계 표시 부분을**

#### **AM 선국 스텝 설정하기**

AM 9kHz 10kHz 아버z(531 - 1,602kHz ) 10kHz(530 - 1,640kHz) ) 텝을 다시 설정하십시오.

1.FUNCTION AM Step **1.5**  $AM$  Step FUNCTION 반복해서 누르십시오.

- **2.◀또는 ▶를 눌러 원하는 AM 선국 스텝을 선택 하십시오.** 9 kHz 10 kHz AM  $A$ M  $A$ 화면에 나타납니다.▣
- **경고음 켜기/끄기** 시동 키를 5초 안에 헤드 유닛에서 프론트 패널을 떼어내지 않으면 경고음이 울립니다.이 경고음은 있습니다.
- **1. FUNCTION**<br>Warning<br>**FUNCTION** Warning
- 반복해서 누르십시오. **2.▲또는 ▼를 눌러 경고음을 켜거나 끄십시오.** ( Warning:ON )

다.▣

기기와 함께 보조 장비를 사용할 있습니다. 사용하십시오.

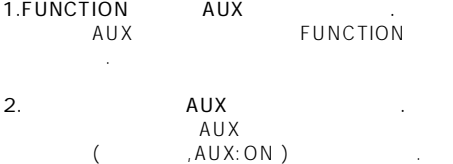

흐리게 표시됩니다.디머 기능을 사용하거나 사용하 않을 있습니다.

1. **FUNCTION Dimmer** Dimmer FUNCTION

반복해서 누르십시오. **2.▲또는 ▼를 눌러 디머 기능을 켜거나 끄십시오.**

(Dimmer:ON ) 다.▣

디스플레이 밝기를 조정할 있습니다.이 모드  $12$ 1.FUNCTION **Brightness** 

**시오.** Brightness **Brightness** FUNCTION

**2.◀또는 ▶를 눌러 밝기 레벨을 조정하십시오.**  $\ddot{\hspace{1.6cm}}$  0

 $-15$ 

- $(REAR SP : FULL)$  $(REAR SP : S/W)$ <br>(RCA  $\left( \begin{array}{c} 1 & 1 \\ 0 & 1 \end{array} \right)$ REAR SP:S.W
- 피커 리드를서브우퍼에 직접 연결할 있습니다.  $(REAR)$ SP :FULL )
- (REAR SP)<br>
(REAR SP) :FULL 이 선택된 경우)RCA 서브우퍼 출력을 서브 우퍼에 연결할 있습니다. 경우,서브우퍼 컨트
- $($ ,  $)$  PREOUT :S/W  $P$ RFOUT :FULL 용할 것인지를 선택할 있습니다.
- **1.FUNCTION REAR SP**
- **RFARSP FUNCTION** 누르십시오.
- **2. ▲또는 ▼를 눌러 리어 출력 설정으로 변경하십 시오.**  $REAR SP : FULL ($
- $REAR SP : S/W$  () 되며 해당 상태가 표시됩니다.  $*$
- REAR SP:FULL extended to the extent of the set of the set of the set of the set of the set of the set of the s RFAR SP  $:$  S/W  $\qquad \qquad$
- $RFAR$  SP:S/W 컨트롤러를 변경할 있습니다.
- **3. ◀또는 ▶를 눌러 서브우퍼 출력이나 페이딩 출력(전체 범위 RCA 출력)으로 변경하십시오.**
- PREOUT :S/W PREOUT : FULL 됩니다.
- •이 설정을 변경해도 오디오 메뉴에서 페이 출력(39 페이지의"논 페이딩 출력 사용하기  $(39)$  $\left( \begin{array}{cc} \cdots & \cdots & \cdots \end{array} \right)$ 없습니다. •서브우퍼 컨트롤러를 변경하면 오디오 메뉴의 설정으로 복원됩니다. •리어 스피커 리드 출력과 RCA 리어 출력 모두가 동시에 설정으로 변경됩니다.▣
- **무음/감쇄 전환하기**
- 소리가나지 않거나 줄어듭니다. •사운드가 꺼지면,MUTE 또는 ATT 가 표시되고 오디오 설정을 조정할 없습니다. •전화 연결이 종료되면 작동이 일반 상태로 돌아 갑니다.
	- 1.FUNCTION **Telephone 오.** Telephone  $\blacksquare$
	- **FUNCTION 2.◀또는 ▶를 눌러 전화 무음/감쇄 설정으로 전환**
- **하십시오.**  $\textsf{Telephone:ATT}$  ( ) Telephone: MUTE (Design 표시됩니다.▣

#### Ever Scroll

Ever Scroll ON , CD 정보가 화면에 대해 해당하는 것이 없어요.  $\mathcal{L} = \mathcal{L} \mathcal{L} = \mathcal{L} \mathcal{L}$ 시오.

#### $1.FUNCTION$ , Ever Scroll

**다.** Ever Scroll FUNCTION .

### **2.▲또는 ▼버튼을 눌러 Ever Scroll을 ON/OFF**

**시킵니다.** ON/OFF the contract of the contract of the contract of the contract of the contract of the contract of the contract of the contract of the contract of the contract of the contract of the contract of the contract of the con

(Fig. , Ever Scroll : ON)

**작동 모드 2 사용하기**  $2$ 실행할 있습니다. •  $2$  $\sim$  2  $\sim$  125  $\sim$  125  $\sim$  경하십시오.

#### **1.ENTERTAINMENT를 길게 눌러 작동 모드 2**

**변경하십시오.** Operation Mode 2 ENTERTAINMENT PAUSE,AUDIO, DISPLAY FUNCTION Operation the 1<br>
1<br>
Mode 1 ENTERTAINMENT

#### **2.PAUSE,AUDIO,DISPLAY 또는 FUNCTION**

길게 누르십시오.

**누르십시오.** 누른 버튼의 기능을 실행할 있습니다.

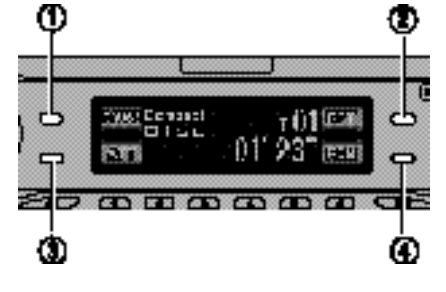

**PAUSE** AUDIO DISPLAY **FUNCTION** 

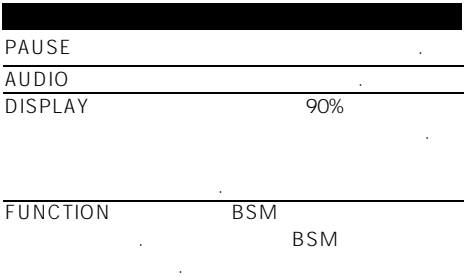

#### **내장형 CD 플레이어**

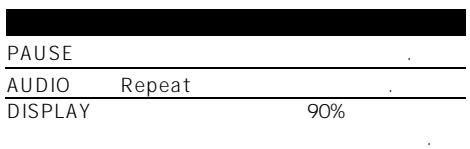

#### FUNCTION Random 2009

**MP3/WMA/WAV CD** 

돌아갑니다.

돌아갑니다.

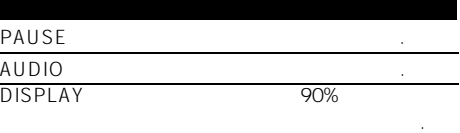

#### FUNCTION Random

**DAB**

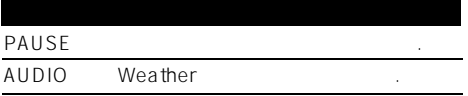

# DISPLAY 90% 레벨을 신속하게 낮출 있습니다. 돌아갑니다.. FUNCTION Announce TUNCTION

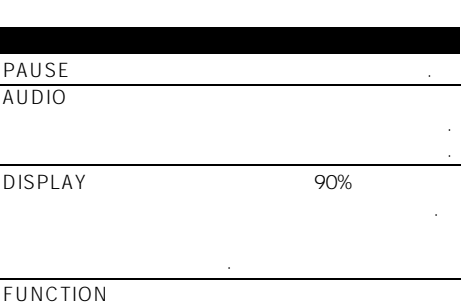

# **DVD 플레이어 멀티 DVD 플레이어**

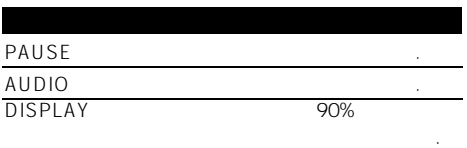

돌아갑니다.

**FUNCTION** 

### **AUX**

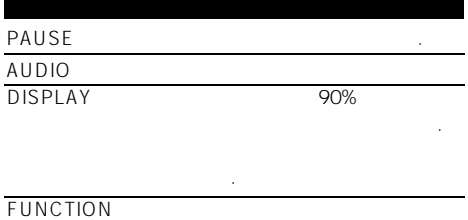

# **시계 화면 표시/감추기**

시계 화면을 표시하거나 감출 있습니다. CLOCK 않게 있습니다. CLOCK 표시되지 않습니다.  $*$  $, 6$ 

# Æ.

.CLOCK 표시되지 않습니다.▣

### $AUX$

CD-RB20/CD-RB10() IP-BUS-<br>RCA RCA  $RCA$ 

외부 기기에 연결할 사용됩니다.자세한 내용 IP-BUS-RCA  $\sim$ 

#### **AUX를 소스로 선택하기**

 $\begin{array}{ccc} \text{SOURCE} & \text{AUX} & \text{SOURCE} \\ \text{AUX} & \text{SOURCE} & \end{array}$ **오.화면에 AUX가 나타날 때까지 SOURCE를 누르십시오.**  $\star$  AUX

 $42$   $10^{10}$   $\ldots$  $\overline{n}$ 

#### **AUX 타이틀 설정하기**

 $AUX$ 다.

#### **1.AUX를 소스로 선택한 후,화면에 TITLE이 나타**  $FUNCTION$

- **2.1번 버튼을 눌러 원하는 문자 유형을 선택하십 시오.**
- $1$ 문자 유형이 바뀝니다.  $($   $)$  - $*$  2
	- 있습니다.

**3. ▲또는 ▼를 눌러 알파벳 문자를 선택하십시오.**  $A B C ... X Y Z$  $, 1 \ 2 \ 3 \dots @#<$ N A Z Y X ...C  $BA$ 

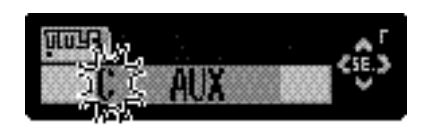

**4.▶를 눌러 커서를 다음 문자 위치로 옮기십시오.** 위치로 옮기고 나서 다음 문자를 선택하십시오.  $($ 

**5.타이틀을 입력한 ▶를 눌러 커서를 마지막 치로 옮기십시오.** 저장됩니다.

 $6.BAND$ 있습니다.

•  $2$ 습니다. ENTERTAINMENT ENTERTAINMENT 같은 순서로 변경됩니다.

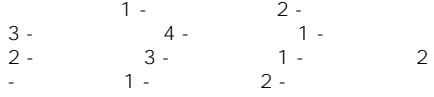

**DAB 기능에 대한 소개**

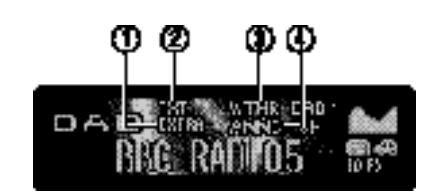

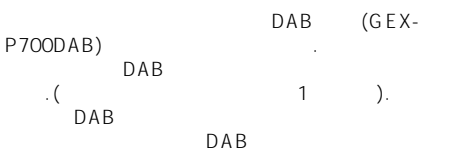

**EXTRA (XTR)** 있음을 나타냅니다.

**②TXT 표시**

다.

타냅니다. **③WTHR 표시**

속보를 수신하는 경우를 내려왔다.

지역 기상 정보를 수신하는 경우를 나타냅니다.

**④ANNC 표시**

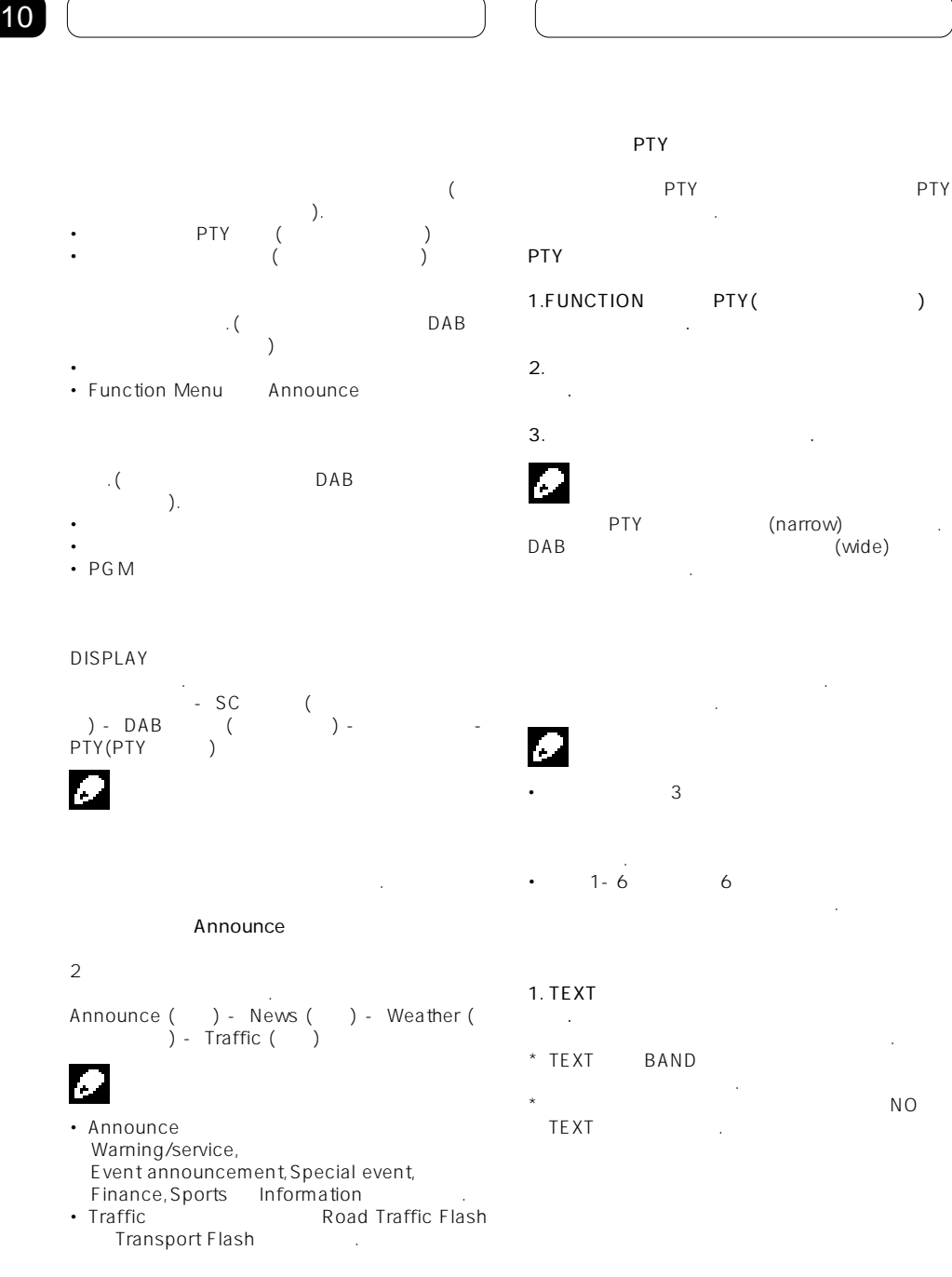

**기타기능** 10

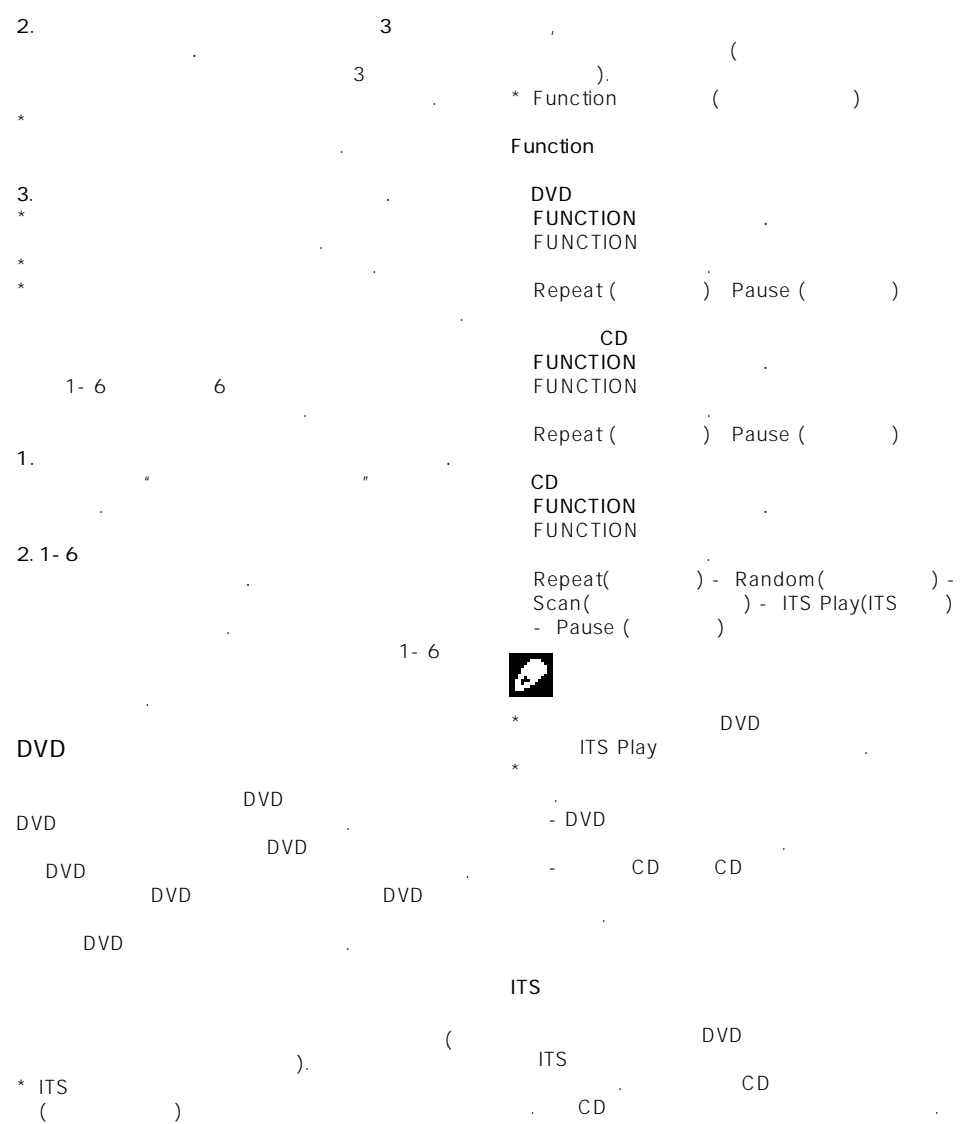

십시오.

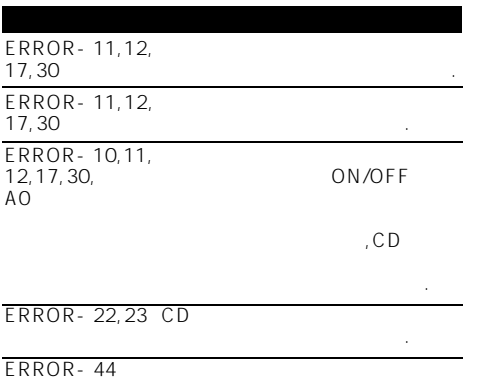

뛰는 트랙일 경우 하십시오.

C D  $\Box$ 화면에 나타남이 아니다. 화면에 오류 메시지가 나타나면 오류 메시지가 나타나면 오류 찾아보십시오.오류가 해결되지 않으면 구입

 $CD$ 

•일반 원형 디스크만 사용하십시오.원형이 아닌

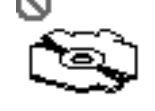

다.

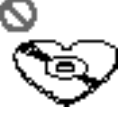

•  $CD$ 휘지는 않았는지 확인하십시오.균열이나  $CD$ 다.그러한 디스크는 사용하지 마십시오. •  $\Box$  $\Gamma$ •디스크를 사용하지 않을 때는 케이스에 넣어 하십시오.  $\bullet$  -contracts the set of the set of the set of the set of the set of the set of the set of the set of the set of the set of the set of the set of the set of the set of the set of the set of the set of the set of the set 에보관하십시오. •디스크에 레이블을 붙이거나 화학 물질을 바르

•  $CD$ 데에서 바깥쪽으로 닦아내십시오.

마십시오.

# **CD 플레이어 취급 방법**

• **2** Compact Disc Digital Audio CD  $\cdot$  Audio

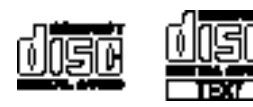

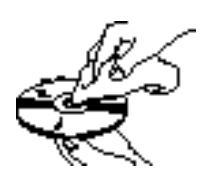

•추운 날씨에서 히터를 켜면 CD 플레이어 내부 컴포넌트에 응결수가 생길 있습니다.이로

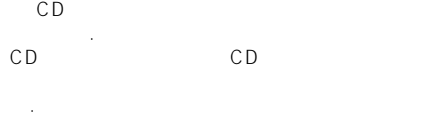

중단될 수도 있습니다.▣

•  $CD$ 

#### CD-R/CD-RW  $\cdot$  CD-R/CD-RW 처리를 디스크만 재생할 있습니다. • CD CD-R/CD-RW 있습니다.본 기기 렌즈에 먼지가 많거나 응결수가 생겨도 재생되지 않을 있습니다.  $\cdot$  PC  $\cdot$ 환경에 따라 재생되지 않을 수도 있습니다.올바  $\frac{1}{2}$  $\mathbb{R}$ •  $CD- R/CD- RW$ 생되지 않을 수도 있습니다.  $\cdot$  CD-R/CD-RW  $(\text{CD-DA})$ ). CD-R/CD-RW 뛰기기능을 따릅니다.트랙 건너뛰기 정보가  $\epsilon$  $(CD-DA)$ ). MP3/WMA/WAV Romeo Joliet •다중 세션 호환 방식으로 기록된 디스크를 재생 있습니다. • MP3/WMA/WAV 호환되지 않습니다. •  $(MAV)$  . WAV) 64 •폴더 이름으로 나타낼 있는 최대 문자 수는 64 • Romeo Joliet , 32 수록된 디스크를 재생하는 경우,이러한 종류

- CD-RW CD-RW  $\sim$
- CD  $CD-R$
- 걸립니다. • CD-R/CD-RW

#### **MP3/WMA/WAV 파일**

- MP3 MPEG Audio Layer 3
- 압축 기술 표준을 뜻합니다. • Windows Media Audio WMA Microsoft Corporation 기상 WMA Windows  $7$

디스크에 관한 주의 사항을 읽어보십시오.▣

- 있습니다. • WAV Waveform
- 오디오 파일 포멧입니다. • WMA
- 있습니다. • WMA

.ISO9660 1 2, 디스크 레코딩 방식을 재생할 있습니다.

- 
- CD-EXTRA MIXED-MODE CD MP3. WMA. WAV (CD DA)
- MP3/WMA/WAV CD-DA 모드로 전환해야만 재생할 것이다.  $\bullet$  - The Table  $\sim$  Table  $\sim$  Table  $\sim$  Table  $\sim$  Table  $\sim$
- .따라서,재생할 예상했던 순서가 실제 재생 순서와 일치하지 않는 경우도 있습니다.그러나
- 있습니다.  $\bullet$  - The set of the set of the set of the set of the set of the set of the set of the set of the set of the set of the set of the set of the set of the set of the set of the set of the set of the set of the set of the s

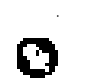

- MP3 WMA/WAV  $(mp3 \tldots wma)$ 추가하십시오.
- mp3/WAV .wma.<br>MP3/WAV WMA*/*WAV WMA WAV  $MP3$ WMA /WAV
- 십시오.
- 표시되지 않을 수도 있습니다. • CD-ROM,CD-R CD-RW

따라,이 기기가 올바르게 작동하지 않을 수도

따라,앨범 이름 기타 텍스트가 올바르게

**MP3 추가 정보**

 $\bullet$  (iii), (iii)  $($  and  $($  and  $)$ ID3 Tag Ver.1.0 Ver.1.1 /2.2/2.3/2.4 식과 호환되는 파일입니다. • 32,44.1 48kHz MP3  $(16, 22.05, 24, 32, 44.1, 48kHz)$  $\ldots$ )  $\cdot$  m3u MP3i(MP3 interactive) mp3 PRO 호환되지 않습니다.  $\cdot$  MP3 8kbps ~ 320kbps <u>, 고 음질 사용도 등 128kbps</u> 이

#### **WMA**

좋습니다.

- 32,44.1 48 kHz WMA
- 생됩니다. • WMA  $-48kbps -$ 192kbps

있지만,고 음질 사운드를 즐기려면 높은 비트율 제작된 디스크만을 사용하는 것이 좋습니다.

#### **WAV 추가 정보**

- LPCM MS ADPCM  $WAV$
- 16, 22.05.24.32.44.1 48KHz(LPCM) 22.05 44.1KHz(MS ADPCM) WAV만을 재생합니다.
- WAV 8 16(LPCM) 4(MS ADPCM)

그러나, 고음질을 즐기기 위해서는 높은 비트수 녹음된 파일을 사용할 것을 추천합니다.

#### **MP3/WMA/WAV**

•아래 그림은 MP3/WMA/WAV 파일이 수록된 CD-ROM 안에 하위 폴더가 있습니다.

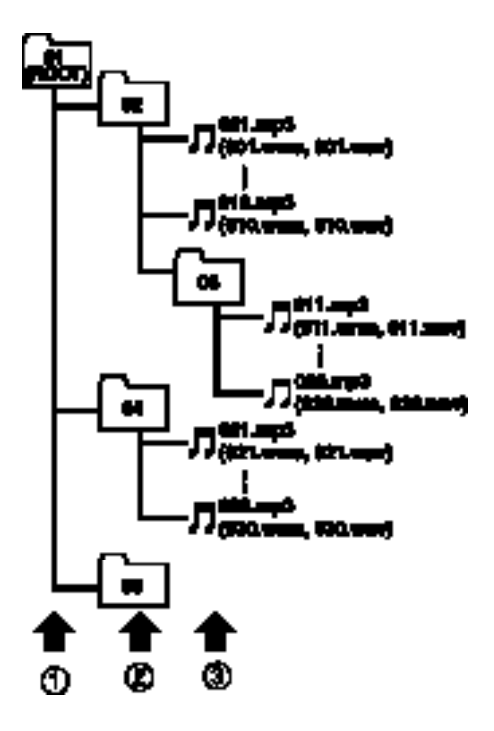

재생가능합니다.▣

• MP3/WMA/WAV  $\mathcal{L}$  $\blacksquare$ • 8
B 파일까지 재생할 있습니다.그러나,폴더 레벨 지연 시간이 길어질 수도 있습니다.이러한 이유  $\frac{1}{2}$ 까지만 포함하십시오.

•이 기기에서는 폴더 번호를 지정합니다.사용자 폴더 번호를 지정할 없습니다.

•한 장의 디스크에 수록된 99개폴더까지 파일을

1/10

 $bps$  ( ) 의미 대 공부 등은 정보를 사용하는 정보를 사용하는 것이다. 하여 사운드를 재생할 있습니다.동일한 암호화

 $(MP3)$ 운드가 향상됩니다.

**ID3**<br>MP3

 $MP3$ .삽입되는 정보로는 트랙 타이틀,아티스트의 름,앨범 타이틀,음악 장르,제작년도,설명 기타  $\blacksquare$  ID3  $\blacksquare$  ID3

편집할 있습니다.  $ID3$ 정보를 하는 것이 아니다.

**ISO9660 포맷** CD-ROM ESO9660

가지레벨에 관한 규정이 있습니다. **레벨 1:**  $8.3$ 대8자,0.5 바이트의 영문 대문자와 0.5 바이트의  $\frac{1}{2}$   $\frac{1}{2}$   $\frac{1}{2}$  3 니다.). **레벨 2:**

 $\frac{31}{100}$  $\cdots$   $\cdots$   $\cdots$   $\cdots$   $\cdots$  8 미만의 기타 기타 기타 **Joliet:**

 $64$ Romeo:  $128$ 

**Linear PCM(LPCM)** CD DVD

**m3u**

" WINAMP "  $(m3u)$ 

**MP3** MP3 MPEG Audio Layer3  $ISO($ .MP3

**MS ADPCM** adaptive differential pluse code modulation 소프트웨어의 시그널 녹음을 수행합니다.

."bit-deph" , bit-deth 므로 저장공간은 줄어듭니다.

الماء بـ CD-ROM,CD-R CD-<br>RW RW  $\sim$ 데이터가 단일 단위, 하나의 세션으로 취급됩  $\sim$  2  $\sim$  2 기록하는 방식입니다.

 $CD-$  R **VBR**

VBR Variable Bit Rate() CBR(Constant Bit Rate:  $\blacksquare$ 

질을 만들 수있습니다. **WAV** waveform Windows

하는 표준 오디오 파일 형식입니다.

상표 또는 등록 상표입니다.▣

**WMA**

다.

있습니다.

WMA Windows Media Audio WMA Microsoft Corporation

기술을 말합니다. WMA Windows 7,7.1 Windows XP Windows

사용하여 인코딩할 있습니다. Microsoft, Windows Media Windows Microsoft Corporation

**53**

정격 전원................. 14.4 V DC (허용 가능  $:12.0-14.4$  V  $DC$ ) .<br>. . . . . . . . . . . . . . . . ............10.0 A  $(W \times H \times D)$ : DIN ...............178 × 50 × 157 mm 돌출부........... 188 ×58 ×19 mm  $\overline{D}$ ................ 178 × 50 × 162 mm 돌출부............170 ×46 ×14 mm 무게 .................. 1.4 kg  $422W$ , 5% THD 50 ~15,000Hz 다.  $\ldots \ldots \ldots$  50 W  $\times$  4  $50 W \times 2/4$  + 70 W  $×1/2$  () ............. 4 (4 - 8 (1 ch  $2\left(1\right)$  $\mathcal{A}$  and  $\mathcal{A}$ ............................. 2.2 V/1KΩ  $(3$  ):  $\ldots$ ............40/80/100/160 Hz Q율 ..............0.35/0.59/0.95/1.15  $($  +6) ...............± 12dB 주파수 ...........200/500/1k/2k Hz Q율 ..............0.35/0.59/0.95/1.15  $($  + 6) 게인 ............. ±12dB ............3.15k/8k/10k/12.5k Hz Q율...............0.35/0.59/0.95/1.15  $($  +6) .............. ± 12dB 저역 .................. +3.5 dB (100 Hz), +3 dB (10 kHz)  $\ldots$ ..........+10 dB (100 Hz), +6.5 dB (10 kHz)  $\ldots$ .........+11 dB (100 Hz),  $+11dB(10 kHz)$ (:-30dB)  $\ddot{\phantom{a}}$ ............... 40/63/100/160 Hz ............... ± 12dB 주파수........... 2.5k/4k/6.3k/10k Hz ............... ± 12dB HPF: ..........................50/80/125 Hz ....................- 12 dB/oct 서브우퍼: 주파수.............. 50/80/125 Hz 기울기 ............... -18 dB/oct 게인 ................. ±12dB 위상 .................. 정상/역상 **CD 플레이어** 시스템 .....................컴팩트 디스크 오디오 사용 가능한 디스크 ......컴팩트 디스크 신호 포맷: ...... 44.1 kHz 자화 16; 주파수 특성............... 5 \_20,000 Hz (±1 dB)  $\ldots \ldots \ldots$ .94dB (1kHz)  $(IEC - A)$ 동적 범위 .................92dB (1kHz) 채널 ....................2(스테레오) MP3 ........MPEG - 1 & 2 Audio Layer 3 WMA ....... Ver. 7, 7.1, 8, 9 WAV 시그널 포맷.........LPCM & MS ADPCM **FM 튜너** ................87.5 - 108.0 MHz ......... 8 dBf (0.7 μ V/75 W, .S/N:30dB)

50dB .....10 dBf (0.9 μ V/75 W, ................ 모노) ......<br>...... 75dB(IEC- A )<br>........0.3%(65dBf 1kHz, 왜율....................0.3%(65dBf에서 1kHz,  $\rightarrow$ ...................0.1%(65dBf에서 1kHz,  $\bigcup$  $\ldots$ .........30-15,000 Hz ( $\pm$  3 dB) ....... 45dB(65dBf,1kHz) **AM 튜너** ...........531 - 1,602 kHz (9 kHz) 530-1,640 kHz (10 kHz) ....18 μ V (S/N: 20dB)

 $\ldots \ldots 65dB(IEC-A)$ 

파장....................940 nm ±50 nm 출력....................타입;적외선 LED 당 12 mw/sr

없이 변경될 있습니다.

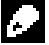

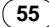

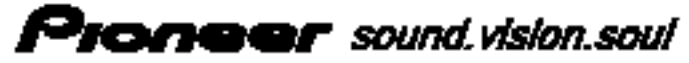

피아[모**나아 크리아 주식회사**<br>100-772 서울특별시 동구 무료를 45 코오롱빌딩 3층<br>TEL 02-777-8006 (ft) FAX 02-777-8006 UFL http://www.pioneer-kores.co.kr